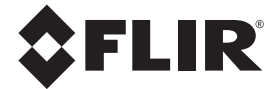

# **Käyttäjän opas**

# **FLIR MODEL CM85**

# **True RMS‐tehopihtimittari (1000 A)**

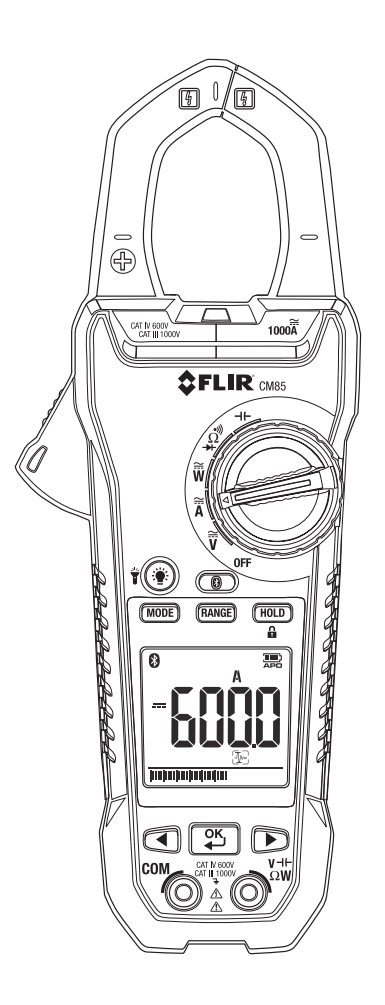

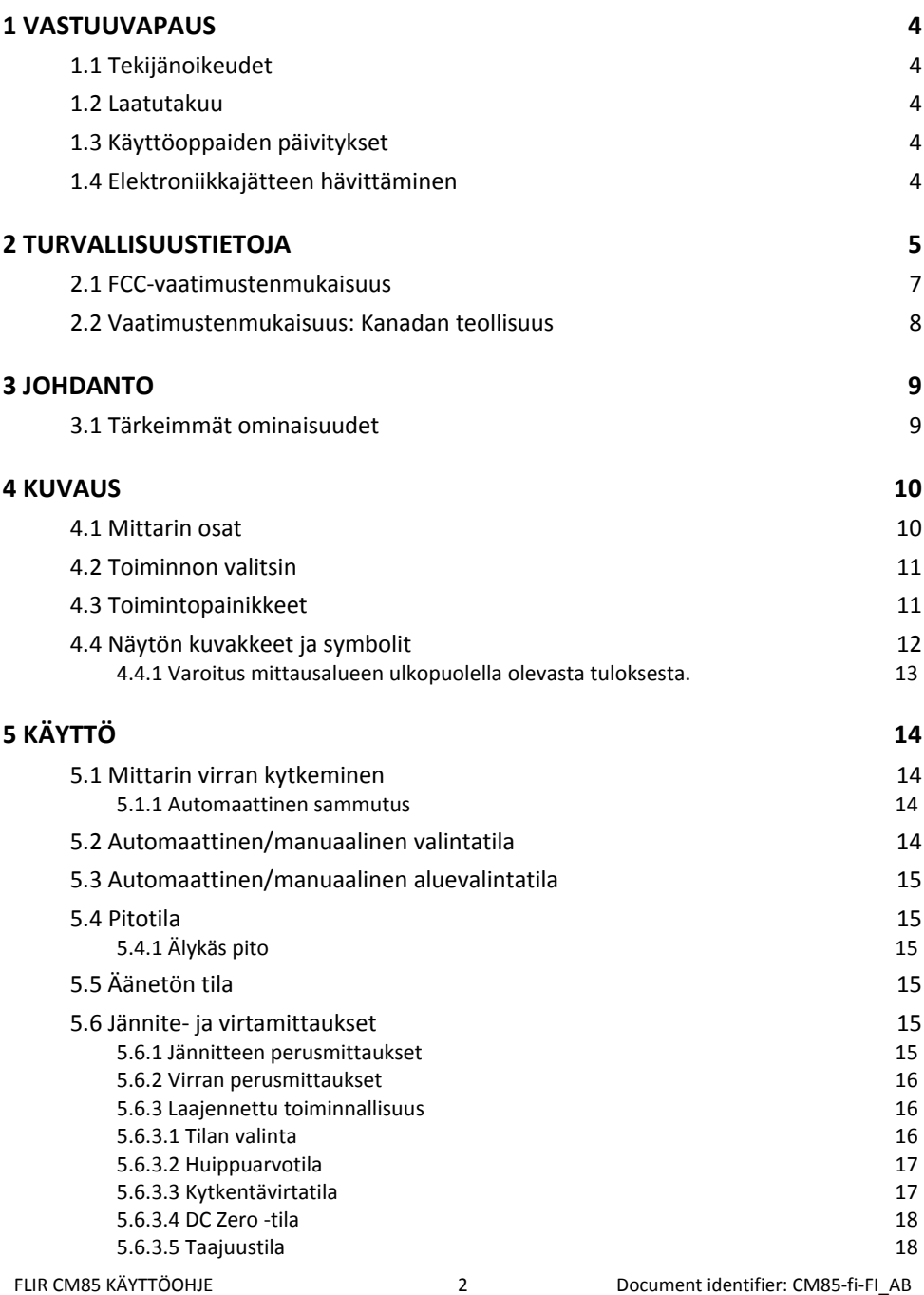

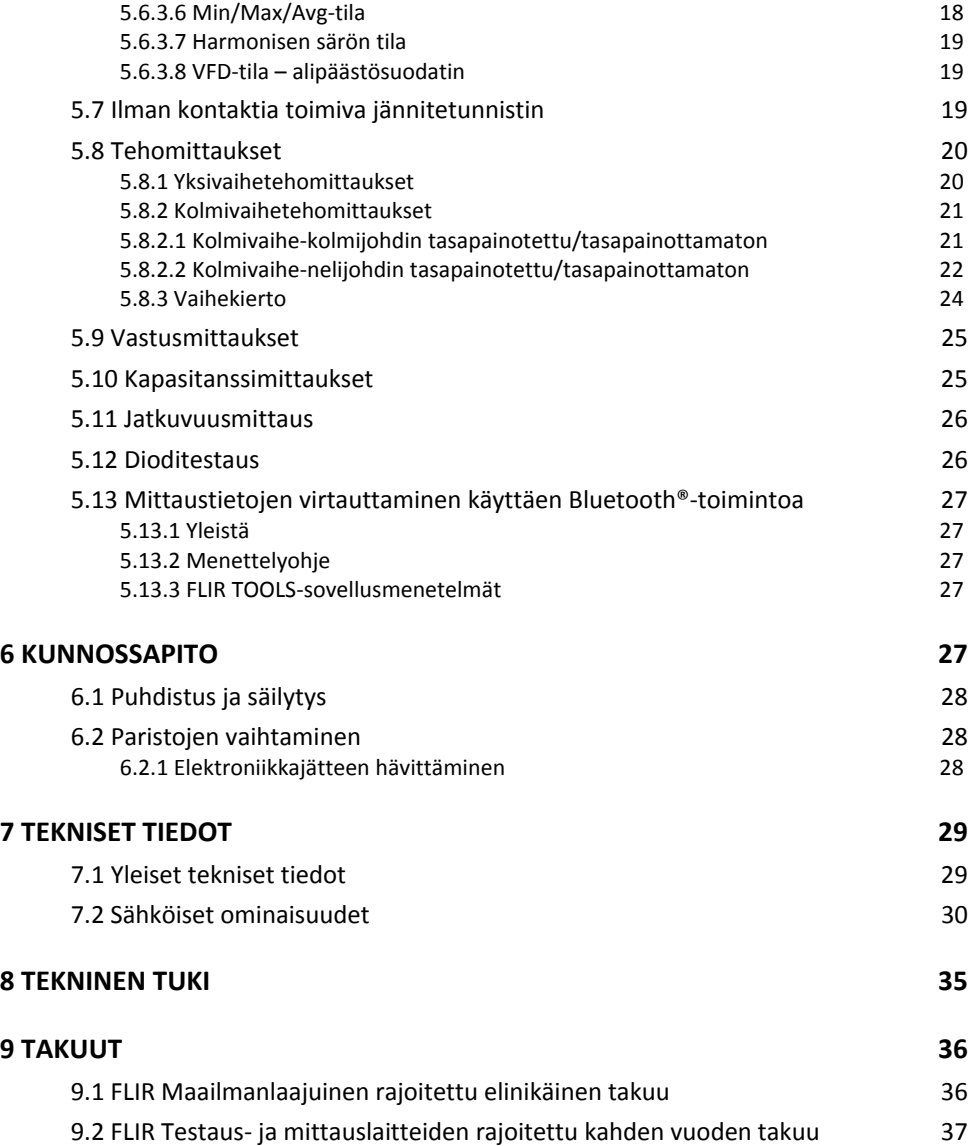

### *1 Vastuuvapaus*

### **1.1 Tekijänoikeudet**

© 2014‐2016, FLIR Systems, Inc. Kaikki oikeudet pidätetään maailmanlaajuisesti. Mitään ohjelmiston osia, mukaan lukien lähdekoodi, ei saa edes osittain kopioida, siirtää, kääntää toiselle kielelle tai ohjelmointikielelle missään muodossa, esimerkiksi sähköisesti, magneettisesti, optisesti, manuaalisesti tai muulla tavoin, ilman FLIR Systems ‐yhtiön ennalta myöntämää kirjallista lupaa.

Käyttöoppaan valokopioiminen, monistaminen, kääntäminen tai siirtäminen sähköiseen tai koneellisesti luettavaan muotoon on kielletty ilman FLIR Systems ‐yhtiön ennalta myöntämää kirjallista suostumusta.

Tässä julkaisussa esiintyvien tuotteiden nimet ja merkit ovat joko FLIR Systems yhtiönja/tai sen tytäryhtiöiden rekisteröityjä tavaramerkkejä tai tavaramerkkejä. Kaikki muut tavaramerkit, kauppanimet tai yritysten nimet, joihin tässä julkaisussa viitataan, on mainittu ainoastaan tunnistustarkoituksessa, ja ne ovat vastaavien haltijoidensa omaisuutta.

### **1.2 Laatutakuu**

Laadunhallintajärjestelmä, jonka puitteissa nämä tuotteet on kehitetty ja valmistettu, on sertifioitu ISO 9001 standardin mukaan.

FLIR Systems on sitoutunut jatkuvaan kehitykseen. Tästä syystä pidätämme oikeuden tehdä tuotteisiin muutoksia ja parannuksia ilman ennakkoilmoitusta.

### **1.3 Käyttöoppaiden päivitykset**

Käyttöoppaamme päivitetään useita kertoja vuodessa, ja julkaisemme myös tuotteita koskevia tärkeitä tiedotteita säännöllisesti.

Uusimmat käyttöoppaat ovat Download‐välilehdessä seuraavassa osoitteessa:

#### http://support.flir.com

Rekisteröityminen Internetin kautta kestää vain muutaman minuutin. Latausalueella ovat myös muiden tuotteidemme käyttöoppaiden uusimmat versiot ja vanhojen tuotteidemme käyttöoppaat.

### **1.4 Elektroniikkajätteen hävittäminen**

Tämä laite on muun elektroniikkajätteen lailla hävitettävä ympäristöystävällisellä tavalla ja voimassa olevien elektroniikkajätettä koskevien määräysten mukaisesti. Pyydä lisätietoja FLIR Systems edustajalta.

## *2 Turvallisuustietoja*

#### **HUOM**

Ennen laitteen käyttämistä on luettava ja ymmärrettävä kaikki ohjeet, vakavat varoitukset, varoitukset ja huomautukset sekä noudatettava niitä.

#### **HUOM**

FLIR Systems pidättää itsellään oikeuden lopettaa mallien, osien tai lisävarusteiden sekä muiden osien valmistuksen tai tehdä teknisiä muutoksia ilman ennakkoilmoitusta.

#### **HUOM**

Poista paristot, jos laitetta ei käytetä pitkään aikaan.

#### **VAROITUS**

Älä käytä laitetta, jos sinulla ei ole tarvittavaa osaamista. Muodolliset pätevyysvaatimukset ja/tai kansallinen sähkötarkastuslainsäädäntö on mahdollisesti huomioitava. Laitteen virheellinen käyttö saattaa aiheuttaa vahinkoja, sähköiskun, henkilövahinkoja tai kuoleman.

#### **VAROITUS**

Aseta toiminnon valitsin oikeaan asentoon ennen mittaamisen aloittamista,\ jotta laite ei vaurioidu tai ihmisille aiheudu vahinkoa.

#### **VAROITUS**

Älä vaihda virtaa tai vastusta jännitteen mittaamisen aikana, jotta laite ei vaurioidu tai ihmisille aiheudu vahinkoa.

#### **VAROITUS**

Älä mittaa virtaa piiristä, jos jännite nousee yli 1000 volttiin, jotta laite ei vaurioidu tai ihmisille aiheudu vahinkoa.

#### **VAROITUS**

Kytke mittausjohdot irti mittaamastasi virtapiiristä ennen alueen muuttamista, jotta laite ei vaurioidu tai ihmisille aiheudu vahinkoa.

#### **VAROITUS**

Irrota mittausjohdot ennen paristojen tai sulakkeiden vaihtamista, jotta laite ei vaurioidu tai ihmisille aiheudu vahinkoa.

#### **VAROITUS**

Laitetta ei saa käyttää, jos mittausjohdoissa tai laitteessa näkyy vaurioita, jotta ihmisille ei aiheudu vahinkoa.

#### **VAROITUS**

Ole varovainen mitatessasi jännitteitä, jotka ovat korkeampia kuin 25 VAC rms tai 35 VDC. Tällaiset jännitteet saattavat aiheuttaa ihmisiä vahingoittavan sähköiskun.

#### **VAROITUS**

Pura virta kondensaattoreista ja muista laitteista ennen diodi‐, vastus‐ tai jatkuvuusmittausten suorittamista, jotta vältytään henkilövahingoilta.

#### **VAROITUS**

Älä käytä laitetta ainoana työkaluja jännitteellisten napojen tunnistamiseen. Henkilövahinkoja voi tapahtua jos jännitteellisiä napoja ei tunnisteta oikein.

#### **VAROITUS**

Suoritettaessa sähköpistorasioiden jännitetarkastuksia, varmista, että testausjohtimien kärjet koskettavat metallipintoja, jotka ovat tavallisesti upotettu syvälle pistorasian sisään. Tämän ohjeen laiminlyönti voi johtaa henkilövahinkoihin.

#### **VAROITUS**

Älä kosketa tyhjentyneitä tai vaurioituneita paristoja ilman hansikkaita, jotta ihmisille ei aiheudu vahinkoa.

#### **VAROITUS**

Älä oikosulje paristoja, jotta laite ei vaurioidu tai ihmisille aiheudu vahinkoa.

#### **VAROITUS**

Älä laita paristoja tuleen, jotta ihmisille ei aiheudu vahinkoja.

#### **HUOMIO**

Älä käytä laitetta tavalla, johon sitä ei ole tarkoitettu, jotta suojaukset eivät vaurioidu.

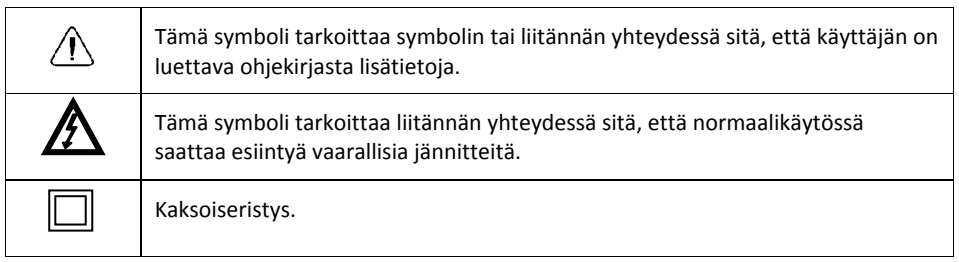

UL‐merkintä ei ole merkki tai varmistus mittarin tarkkuudesta

### **2.1 FCC‐vaatimustenmukaisuus**

Tämä laite täyttää FCC‐määräysten kohdan 15 vaatimukset. Laitteen toiminnalle on määrätty seuraavat kaksi ehtoa:

1. Tämä laite ei saa aiheuttaa haitallista häiriötä.

2. Tämän laitteen pitää sietää mahdollinen vastaanotettu häiriö, mukaan lukien sellainen häiriö, joka saattaa aiheuttaa toimintahäiriöitä laitteessa.

Tämä laite on testattu, ja sen on todettu noudattavan FCC‐määräysten osan 15 mukaisia luokan B digitaalilaitteen raja‐arvoja. Nämä raja‐arvot varmistavat kohtuullisen häiriösuojauksen käytettäessä laitetta asuintiloissa. Tämä laite tuottaa, käyttää ja voi säteillä radiotaajuista energiaa, ja mikäli laitetta ei asenneta ja käytetä ohjeiden mukaisesti, se voi häiritä radioliikennettä. Ei voida kuitenkaan antaa takeita siitä, ettei häiriöitä ilmene jossakin tietyssä asennuksessa. Jos tämä laite aiheuttaa haitallisia häiriöitä radio‐ tai TV‐vastaanottoon, minkä voi todeta kytkemällä tähän laitteeseen virran ja katkaisemalla virran, käyttäjä voi yrittää poistaa häiriön seuraavilla tavoilla:

• Suuntaa antenni uudelleen tai muuta sen paikkaa.

• Siirrä tämä laite kauemmas vastaanottimesta.

• Liitä tämä laite pistorasiaan, joka kuuluu eri virtapiiriin kuin se, johon vastaanotin on liitetty.

• Ota yhteys laitteen jälleenmyyjään tai ammattitaitoiseen radio‐ ja televisioasentajaan ja pyydä apua.

### **HUOMIO**

Altistuminen radiotaajuiselle säteilylle.

Altistumista koskevien FCC‐/IC RF ‐määräysten mukaisesti tämän laitteen antenni voidaan asentaa korkeintaan 20 cm:n etäisyydelle laitteen käyttäjistä. Laitetta ei saa asettaa toisen antennin tai lähettimen läheisyyteen. Laitetta ei saa myöskään asentaa käyttämään toisen laitteen kanssa samaa antennia tai lähetintä.

## **VAROITUS**

Tähän laitteeseen tehdyt muutokset, joita vaatimustenmukaisuudesta vastuussa oleva osapuoli ei ole hyväksynyt, mitätöivät käyttäjän oikeuden käyttää laitetta.

### **2.2 Vaatimustenmukaisuus: Kanadan teollisuus**

Tämä laite noudattaa Kanadan teollisuusministeriön RSS‐säännösten määräyksiä. Laitteen toiminnalle on määrätty seuraavat kaksi ehtoa: (1) laite ei saa aiheuttaa haitallista häiriötä, ja (2) laitteen pitää sietää mahdollinen vastaanotettu häiriö, mukaan lukien sellainen häiriö, joka saattaa aiheuttaa toimintahäiriöitä laitteessa.

# **HUOMIO**

Altistuminen radiotaajuiselle säteilylle.

Siirrettäville kokoonpanoille asetettujen altistumista koskevien RSS 102 RF ‐määräysten mukaisesti tämän laitteen antenni voidaan asentaa korkeintaan 20 cm:n etäisyydelle käyttäjistä. Laitetta ei saa asettaa toisen antennin tai lähettimen läheisyyteen. Laitetta ei saa myöskään asentaa käyttämään toisen laitteen kanssa samaa antennia tai lähetintä.

## *3 Johdanto*

Kiitos, että valitsit pihtimittarin FLIR CM85.

Laite toimitetaan täysin testattuna ja kalibroituna. Oikein käytettynä mittari palvelee käyttäjää luotettavasti vuosien ajan.

### **3.1 Tärkeimmät ominaisuudet**

- 10 000 ‐lukemainen digitaalinäyttö.
- Suurikokoinen näyttö
- Analoginen palkkikaavio.
- True RMS ‐lukema AC‐ ja AC+DC‐tiloissa.
- Bluetooth<sup>®</sup> tietovirta
- Työvalo.
- Automaattinen AC/DC 1000 A mittauskyky ja valinta.
- Automaattinen AC/DC 1000 V mittauskyky ja valinta.
- Automaattinen valinta vastus/jatkuvuus/diodi.
- Tehon ja tehokertoimen mittaus.
- Harmoninen kokonaissärö ja harmoniset komponentit 1 ... 25.
- Vaihekierron näyttö.
- 100 kΩ vastuksen mittauskyky.
- Ilman kontaktia toimiva jännitetunnistin
- Taajuusmittaus
- Kapasitanssimittaukset.
- Älykäs tietojen pito.
- Huippuarvon pito.
- Kytkentävirta.
- DCA‐Nula funkce
- Vähimmäis‐/enimmäisarvojen ja keskiarvon pito
- VFD‐tila alipäästösuodatin
- Autom. sammutus
- Leukojen avautuminen 37 mm (korkeintaan 1500 MCM:n johtimille)
- Pudotuksen kesto 1,2 m
- Helppokäyttöinen paristokotelon kansi
- Turvallisuusluokitus: CAT IV‐600V, CAT III‐1000V.

### *4 Kuvaus*

### **4.1 Mittarin osat**

- 1. Mittausleuat.
- 2. Leukojen avausliipaisin.
- 3. Toimintopainikkeet. Lisätietoja kohdassa 4.3

*Toimintopainikkeet*.

- 4. Navigointipainikkeet.
- 5. Ilman kontaktia toimivan jännitetunnistimen valo
- 6. Toiminnon valitsin (lisätietoja kohdassa 4.2 *Toiminnon valitsin*)
- 7. LCD‐näyttö.
- 8. Mittapääliitännät

#### **Kuva 4.1** Näkymä edestä

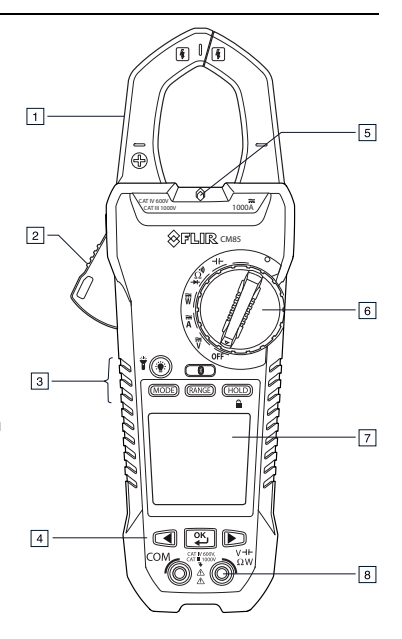

1. Työvalo.

2. Paristokotelo.

**Kuva 4.2** Näkymä takaa

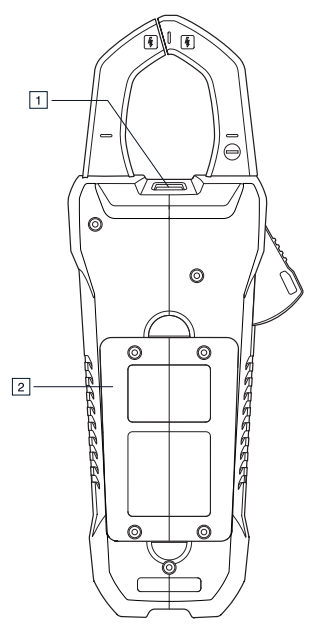

### **4.2 Toiminnon valitsin**

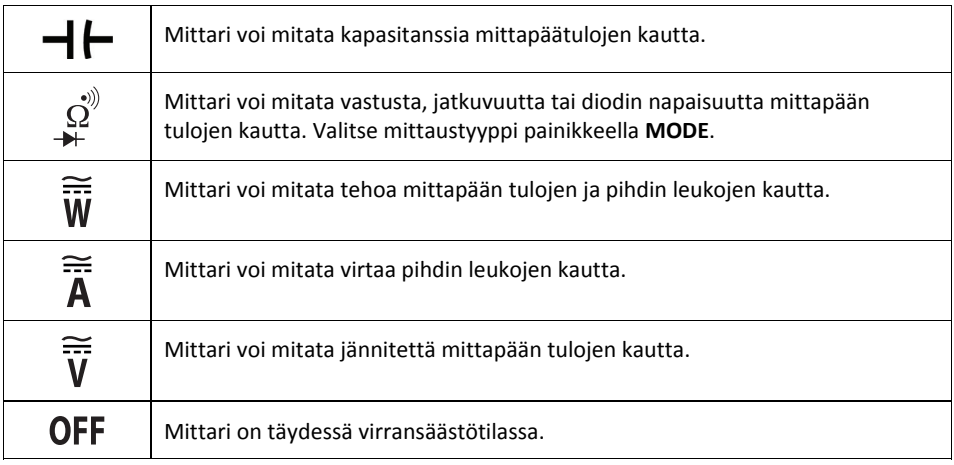

### **4.3 Toimintopainikkeet**

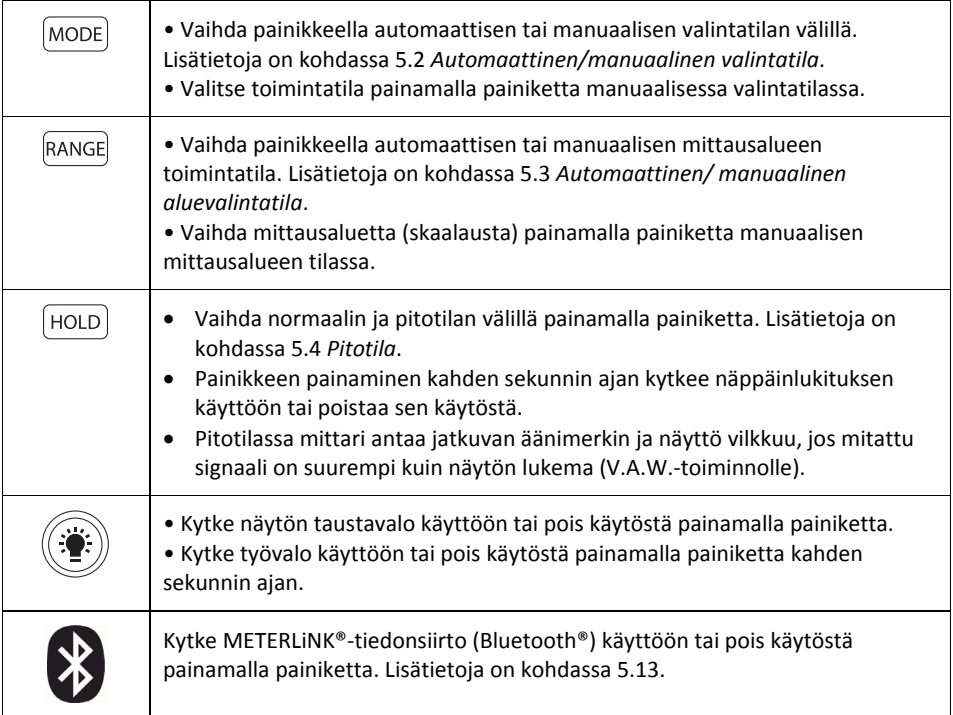

### **4.4 Näytön kuvakkeet ja symbolit**

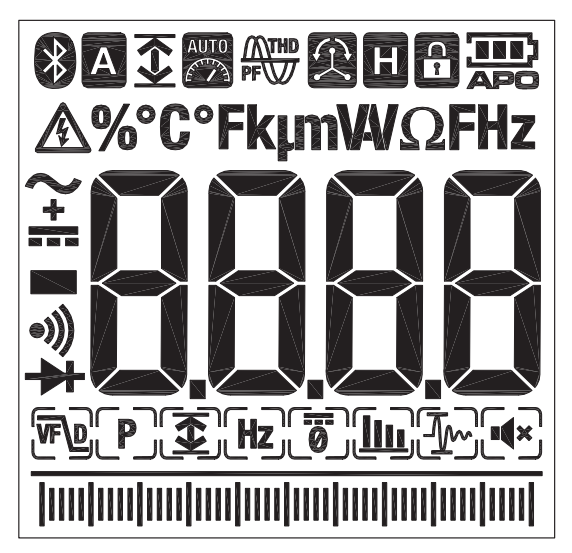

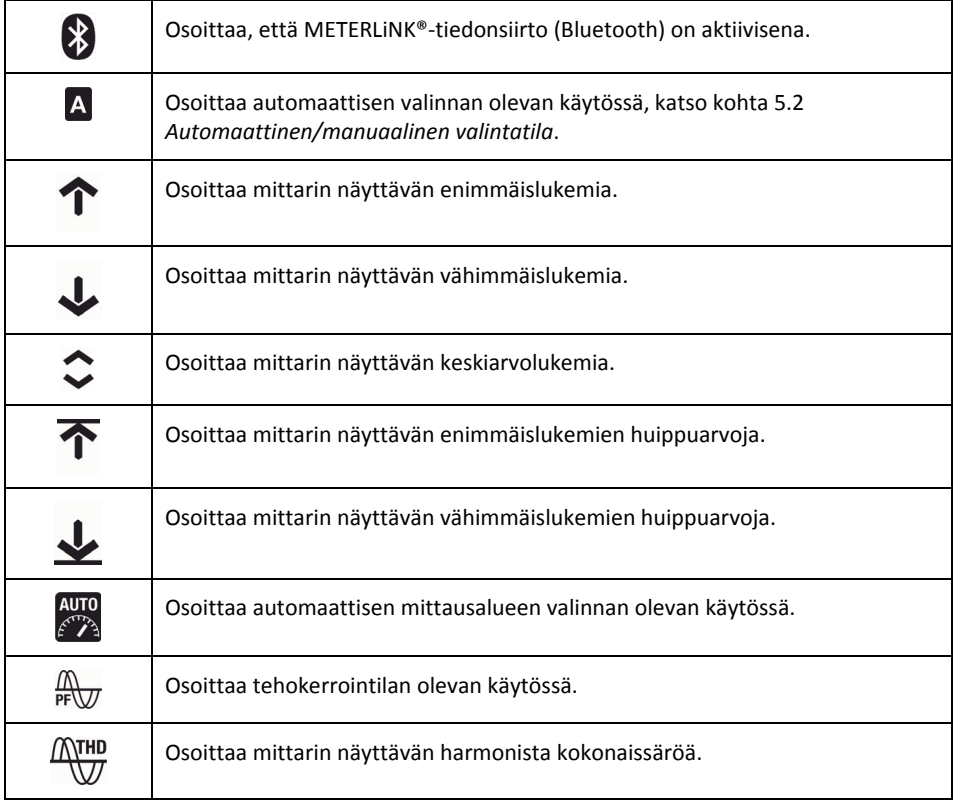

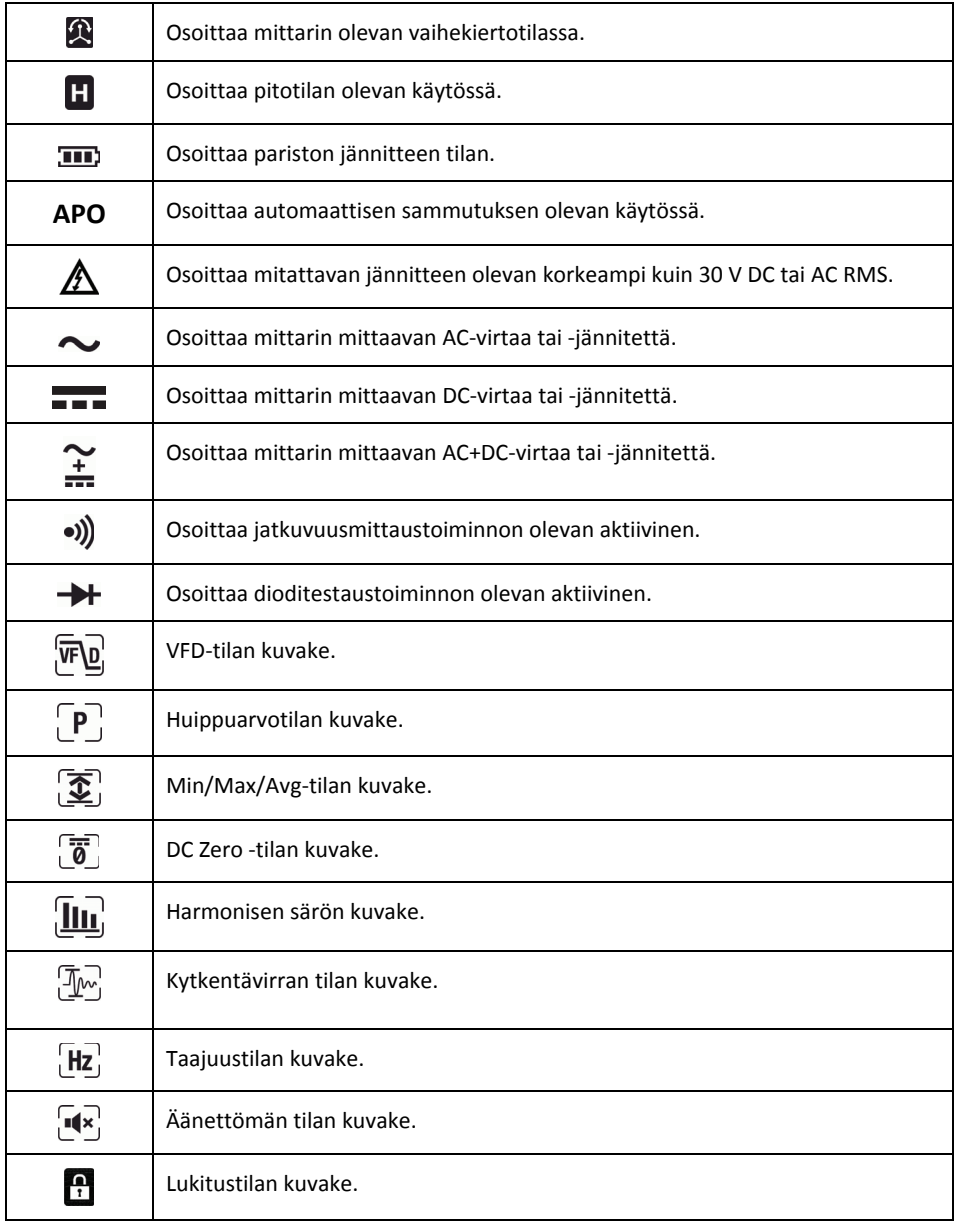

### **4.4.1 Varoitus mittausalueen ulkopuolella olevasta tuloksesta.**

Jos tulo ei ole mittausalueella, näytössä näkyy OL.

# *5 Käyttö*

#### **HUOM**

Ennen laitteen käyttämistä on luettava ja ymmärrettävä kaikki ohjeet, vakavat varoitukset, varoitukset ja huomautukset sekä noudatettava niitä.

#### **HUOM**

Aseta toiminnon valitsin asentoon , kun mittari ei ole käytössä.

#### **HUOM**

Kun liität mittausjohtoja testattavaan laitteeseen, kytke negatiivinen johto ennen positiivista. Kun irrotat mittausjohdot, poista positiivinen johto ennen negatiivista.

### **5.1 Mittarin virran kytkeminen**

1. Käännä toiminnon valitsin mihin tahansa asentoon mittarin käynnistämiseksi.

2. Jos pariston symboli **III**, osoittaa pariston jännitteen olevan alhainen tai mittari ei käynnisty, vaihda paristo. Lisätietoja on kohdassa 6.2.

### **5.1.1 Automaattinen sammutus**

Mittari siirtyy lepotilaan, kun se on ollut 30 minuuttia käyttämättömänä. Mittari antaa kolmeen kertaan 9 sekuntia kestävän äänimerkin ennen sammutusta. Voit estää mittarin virran katkaisun painamalla mitä tahansa painiketta tai kääntämällä toiminnon valitsinta. Tällöin automaattisen sammutuksen aika nollautuu.

Automaattisen sammutuksen (APO) poistaminen käytöstä: paina MODE‐painiketta samalla, kun kytket mittarin virransyötön.

### **5.2 Automaattinen/manuaalinen valintatila**

Automaattisessa valintatilassa mittari yrittää valita automaattisesti oikean toimintatilan (esim. AC‐ tai DC‐mittaus) sisääntulevan signaaliin perusteella. Manuaalisessa valintatilassa haluttu toimintatila valitaan manuaalisesti.

Automaattinen valintatila on oletuskäyttötila. Aina, kun mikä tahansa uusi toiminto valitaan toiminnon valitsimella, aluksi käytettävä tila on automaattinen valintatila. Näytössä näkyy symboli

### $\mathbf{A}$

• Siirry manuaaliseen valintatilaan painamalla painiketta **MODE**. Valitse toimintatila manuaalisesti painamalla painiketta **MODE** toistuvasti.

• Siirry automaattiseen valintatilaan pitämällä painiketta **MODE** painettuna, kunnes näyttöön tulee symboli A.

### **5.3 Automaattinen/manuaalinen aluevalintatila**

Automaattisen alueen valinnan ollessa käytössä mittari valitsee automaattisesti sopivimman mittausalueen. Manuaalitilassa haluttu alue (skaala) valitaan manuaalisesti. Automaattinen valintatila on oletuskäyttötila. Aina, kun uusi toiminto valitaan toiminnon

valitsimella, aluksi käytettävä tila on automaattinen valintatila. Näytössä näkyy symboli ...

• Siirry manuaaliseen aluevalintatilaan painamalla painiketta **RANGE**. Vaihda alue painamalla painiketta **RANGE** toistuvasti, kunnes haluttu alue tulee näyttöön.

• Siirry automaattiseen aluevalintatilaan pitämällä painiketta **RANGE** painettuna, kunnes näyttöön

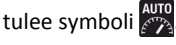

### **5.4 Pitotila**

Pitotilassa näyttö pysähtyy viimeiseen lukemaan ja jää näyttämään sitä.

Vaihda normaalin ja pitotilan välillä painamalla painiketta **HOLD**. Pitotilan ollessa valittuna näytössä näkyy symboli **H** 

### **5.4.1 Älykäs pito**

Mittari antaa jatkuvan äänimerkin ja näyttö vilkkuu, jos mitattu signaali on suurempi kuin näytön lukema (V.A.W. ‐toiminnolle).

### **5.5 Äänetön tila**

Äänettömässä tilassa hälytysäänimerkki ei ole käytössä. Äänetön tila ei vaikuta jatkuvuustestauksen äänimerkkiin.

1. Valitse äänettömän tilan kuvake navigointipainikkeilla. **14** Lisätietoja on kohdassa 5.6.3.1.

### **5.6 Jännite‐ ja virtamittaukset**

### **5.6.1 Jännitteen perusmittaukset**

#### **HUOM**

Jos mitattu jännite on korkeampi kuin 30 V DC tai AC RMS, näyttöön tulee symboli  $\hat{I}$ 1. Käännä toiminnon valitsin asentoon **V**.

2. Valitse AC, DC tai AC+DC ‐mittaus manuaalisesti painamalla painiketta **MODE** toistuvasti. Lisätietoja on kohdassa 5.2 *Automaattinen/manuaalinen valintatila*.

3. Valitse mittausalue (skaalaus) manuaalisesti painamalla painiketta **RANGE** toistuvasti. Lisätietoja on kohdassa 5.3 *Automaattinen/manuaalinen aluevalintatila*.

4. Työnnä musta mittausjohto negatiiviseen COM‐liitäntään ja punainen mittausjohto positiiviseen V‐liitäntään.

5. Kytke mittausjohdot rinnan testattavan kappaleen kanssa.

6. Lue näytössä näkyvä jännitearvo.

### **5.6.2 Virran perusmittaukset**

#### **VAROITUS**

Älä mittaa virtaa piiristä, jos jännite nousee yli 1000 volttiin, jotta laite ei vaurioidu tai ihmisille aiheudu vahinkoa. Kun mitataan virtaa virtapihdeillä, vain yksi johdin saa olla leukojen välissä. Katso kuva 5.1.

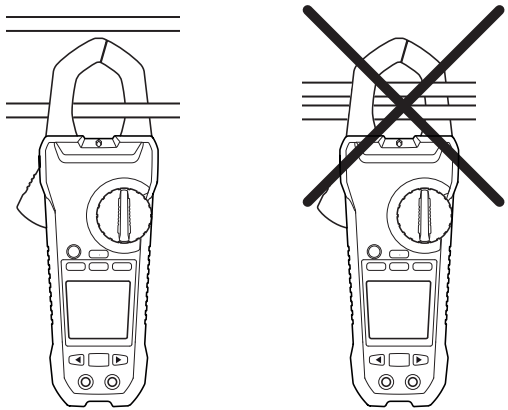

**Kuva 5.1** Oikeat ja virheelliset asetukset

1. Varmista, että mittausjohdot on kytketty irti mittarista.

2. Käännä toiminnon valitsin asentoon **A**.

3. Valitse AC, DC tai AC+DC ‐mittaus manuaalisesti painamalla painiketta **MODE** toistuvasti.

Lisätietoja on kohdassa 5.2 *Automaattinen/manuaalinen valintatila*.

4. Valitse mittausalue (skaalaus) manuaalisesti painamalla painiketta **RANGE** toistuvasti. Lisätietoja on kohdassa 5.3 *Automaattinen/manuaalinen aluevalintatila*.

5. Avaa leuat painamalla liipaisinta. Ympäröi yksi johdin kokonaan. Katso kuva 5.1. Keskitä johdin leukojen keskelle parhaan tuloksen aikaansaamiseksi.

6. Lue näytössä näkyvä arvo.

#### **5.6.3 Laajennettu toiminnallisuus**

Jännitteen ja virran perusmittausten lisäksi mittarilla on eri toimintatiloja laajennettua toiminnallisuutta varten.

#### **5.6.3.1 Tilan valinta**

Valitulle mittaustyypille käytettävissä olevat tilakuvakkeet näkyvät näytön alaosassa. Kun tila on käytössä kuvakkeen ympärillä on kehys.

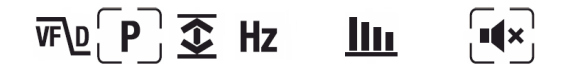

**Kuva 5.2** Tilakuvakkeet (AC‐jännitemittaukset): huippuarvotila ja äänetön tila ovat käytössä

Navigointipainikkeita käytetään toimintatilan kuvakkeen valitsemiseen ja tilan ottamiseen käyttöön tai poistamiseen käytöstä.

- Siirry halutun tilan kuvakkeen kohdalle navigointipainikkeilla **LEFT** ja **RIGHT**. Parhaillaan valittuna oleva kuvake vilkkuu.
- Ota valittu (vilkkuva) tila käyttöön tai poista se käytöstä painamalla painiketta **OK.**

#### **5.6.3.2 Huippuarvotila**

Huippuarvotilassa mittari kaappaa positiivisen ja negatiivisen huippuarvon ja näyttää ne näytössä. Näyttö päivittyy vain silloin, kuin korkeampi/alhaisempi arvo rekisteröidään. Huippuarvotila on käytettävissä mitattaessa AC ‐virtaa tai –jännitettä manuaalisessa valintatilassa.

- 1. Valitse navigointipainikkeilla ja ota huippuarvotila käyttöön $\lceil \mathsf{P} \rceil$ .
- 2. Vaihda huippumaksimin ja huippuminimin näytön välillä painamalla painiketta **OK**.
- Huippumaksimitilassa näytössä näkyy symboli $\bar{\mathbf{\cdot}}$ .
- Huippuminimitilassa näytössä näkyy symboli .
- 3. Siirry huipputilaan painamalla painiketta **OK** kahden sekunnin ajan.

#### **5.6.3.3 Kytkentävirtatila**

Kytkentävirtatilassa mittari näyttää korkeimman virtalukeman ensimmäisen 100 ms:n aikana liipaisupisteen jälkeen (virran herkkyys, katso kuva 5.3 alapuolella). Virran herkkyys on 1,00 A 100,00 A alueelle ja 10,0 A 1000,0 A alueelle. Kytkentävirtatila on käytettävissä mitattaessa AC‐virtaa manuaalisessa valintatilassa.

- 1. Kytke mittari jännitteettömään piiriin testauksen ajaksi
- 2. Aseta mittari asentoon **A**
- 3. Valitse navigointipainikkeilla  $\boxed{\mathcal{W}}$  ja ota kytkentävirtatila käyttöön.
- 4. Kytke virta päälle testattavaan piiriin.

**HUOM:** Jos kytkentävirta testattaessa on suurempi kuin 100 A AC, aseta alueeksi manuaalisesti 600 A ennen kytkentävirran aktivoimista. Lisätietoja on kohdassa 5.3 *Automaattinen/manuaalinen aluevalintatila*.

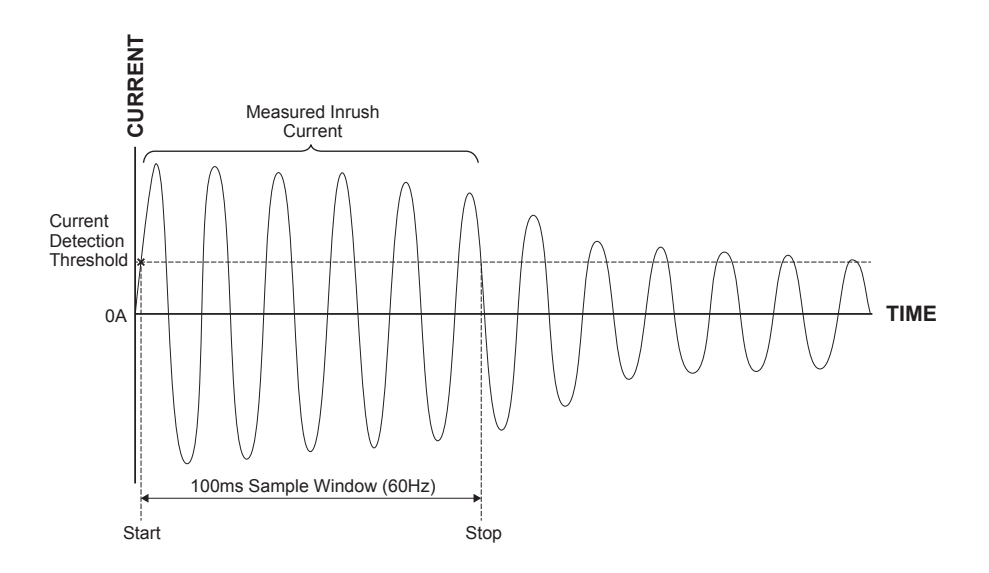

**Kuva 5.3** Kytkentävirtatila

#### **5.6.3.4 DC Zero ‐tila**

DC Zero ‐ominaisuus poistaa korjainarvot ja parantaa DC‐virtamittausten tarkkuutta. DC Zero ‐tila on käytettävissä mitattaessa DC‐ tai AC+DC‐virtaa manuaalisessa valintatilassa.

- 1. Tarkista, että leukojen välissä ei ole johdinta.
- 2. Valitse navigointipainikkeilla ja  $\overline{a}$  ota DC Zero -tila käyttöön.

#### **5.6.3.5 Taajuustila**

Taajuustilassa mittari mittaa ja näyttää taajuuden. Taajuustila on käytettävissä mitattaessa AC‐virtaa tai ‐jännitettä manuaalisessa valintatilassa.

**Tärkeä huomautus: Älä kytke mittari Taajuustilaan ennenkuin mittari on asetettu ja aktiivinen jännite tai virtasignaali on mitattu.** 

1. Valitse navigointipainikkeilla avulla ja  $\left| \mathbf{H} \mathbf{z} \right|$ ota taajuustila käyttöön.

#### **5.6.3.6 Min/Max/Avg‐tila**

Min/Max/Avg‐tilassa mittari kaappaa ja näyttää vähimmäis‐ tai enimmäisarvot ja päivittää vain silloin, kun korkeampi/alhaisempi arvo rekisteröidään. Mittari voi myös näyttää kaikkien tallennettujen arvojen keskiarvon siitä lähtien, kun Min/ Max/Avg ‐tila käynnistettiin.

1. Valitse navigointipainikkeilla ja  $\mathbf{\bar{\Sigma}}$ <sup>1</sup> ota Min/Max/Avg-tila käyttöön.

FLIR CM85 KÄYTTÖOHJE 18 Document identifier: CM85‐fi‐FI\_AB

2. Selaa vähimmäis‐, enimmäis‐ ja keskiarvotilan välillä painamalla painiketta **OK** toistuvasti.

Näytössä näkyy vastaava kuvake:  $\downarrow$  .  $\Upsilon$  tai  $\hat{\sim}$ .

3. Poista Min/Max/Avg‐tila käytöstä pitämällä painiketta **OK** painettuna kahden sekunnin ajan.

#### **5.6.3.7 Harmonisen särön tila**

Harmonisen särön tilassa mittari näyttää särön prosenttiosuuden ensimmäisille 25 harmoniselle komponentille sekä harmonisen kokonaissärön. Harmonisen särön tila on käytettävissä mitattaessa AC‐virtaa tai ‐jännitettä manuaalisessa valintatilassa. Harmoninen särö ilmaistaan seuraavasti: *Hn* = (yksittäisen harmonisen komponentin RMS *n*)/(perustaajuuksien RMS) × 100 %.

1. Valitse navigointipainikkeilla ja  $\mathbf{III}$ ota harmonisen särön tila käyttöön.

2. Harmonisen särön tilan ollessa valittuna navigoi yksittäisten harmonisten komponenttien ja harmonisen kokonaissärön tietoja navigointipainikkeilla **LEFT** ja **RIGHT**. Näytössä näkyy H01, H02, …, H*n*.

3. Kun näytössä on harmoninen kokonaissärö, näytön yläosassa näkyy symboli ja päänäytössä näkyy 'thd'.  $\frac{MV}{N}$ .

4. Vaihda näyttöön harmonisen järjestyksen näyttötila tai prosentuaalinen tila painamalla painiketta **OK**.

5. Poista harmonisen särön tila käytöstä painamalla painiketta **OK** kahden sekunnin ajan.

#### **5.6.3.8 VFD‐tila – alipäästösuodatin**

VFD‐tilassa korkeataajuuksinen kohina poistetaan jännitemittauksesta alipäästösuodattimella. VFD‐tila on tarkoitettu taajuusmuuntajien (VFD) mittaamiseen. VFD‐tila on käytettävissä mitattaessa AC‐virtaa tai jännitettä manuaalisessa valintatilassa.

1. Valitse navigointipainikkeilla avulla ja **VFU** ota VFD-tila käyttöön.

### **5.7 Ilman kontaktia toimiva jännitetunnistin**

#### **HUOM**

Testaa tunnettua jännitteistä piiriä ennen tuntemattoman piirin testaamista.

1. Pidä mittarin leukojen kärkeä hyvin lähellä jännitelähdettä.

2. Jos jännite havaitaan, kontaktittoman jännitehälytyksen merkkivalo palaa punaisena. Lisätietoja on kohdassa 4.1 *Mittarin osat*.

### **HUOMIO**

Vaikka kontaktittoman jännitehälytyksen merkkivalo ei palakaan, saattaa kohde silti olla jännitteinen.

### **5.8 Tehomittaukset**

### **5.8.1 Yksivaihetehomittaukset**

1. Käännä toiminnon valitsin asentoon **W**.

2. Työnnä musta mittausjohto negatiiviseen COM‐liitäntään ja punainen mittausjohto positiiviseen W‐liitäntään.

3. Avaa leuat painamalla liipaisinta. Ympäröi yksi johdin kokonaan. Katso kuva 5.1. Keskitä johdin leukojen keskelle parhaan tuloksen aikaansaamiseksi.

#### **HUOM**

Leuassa oleva symboli + tulee suunnata teholähdettä kohti.

- 4. Kytke mittajohdot rinnan testattavan kappaleen kanssa.
- 5. Lue näytössä näkyvä aktiivinen tehoarvo.
	- Jos arvo näkyy ilman etumerkkiä, teho virtaa teholähteestä kuormaan päin.
	- Jos arvon yhteydessä on miinusmerkki (–), teho virtaa kuormasta teholähteeseen päin.

6. Paina painiketta **MODE** toistuvasti tehokertoimen mittaamista ja näyttämistä varten, kunnes symboli tulee näkyviin  $\mathbb{R}_{\overline{n}}$ .

7. Lue näytössä näkyvä tehokertoimen arvo.

• Jos arvo näkyy ilman etumerkkiä, virtasignaalin vaihe jää jälkeen jännitesignaalista (induktiivinen kuorma).

• Jos arvo näkyy miinusmerkin (–) kanssa, virtasignaalin vaihe on jännitesignaalin edellä (kapasitiivinen kuorma).

8. Palaa aktiivisiin tehomittauksiin painamalla painiketta **MODE** toistuvasti, kunnes kumpikaan symboleista $\frac{m}{n}$ tai ei  $\Omega$ näy näytössä.

Ylikuormitustilanteessa näytössä näkyy:

- *OL. V*: Jännitteen ylikuormitus tai sekä jännitteen että virran ylikuormitus.
- *OL. A*: Virran ylikuormitus.
- *OL. kW*: Aktiivisen tehon ylikuormitus.

#### **5.8.2.1 Kolmivaihe‐kolmijohdin tasapainotettu/tasapainottamaton**

Kolmivaiheisen kolmijohtimisen delta‐kytkennän teho mitataan kahdessa vaiheessa kuvan 5.4 mukaisesti. Kokonaisteho on kahden mittauksen summa: *W* = *W*1 + *W*2.

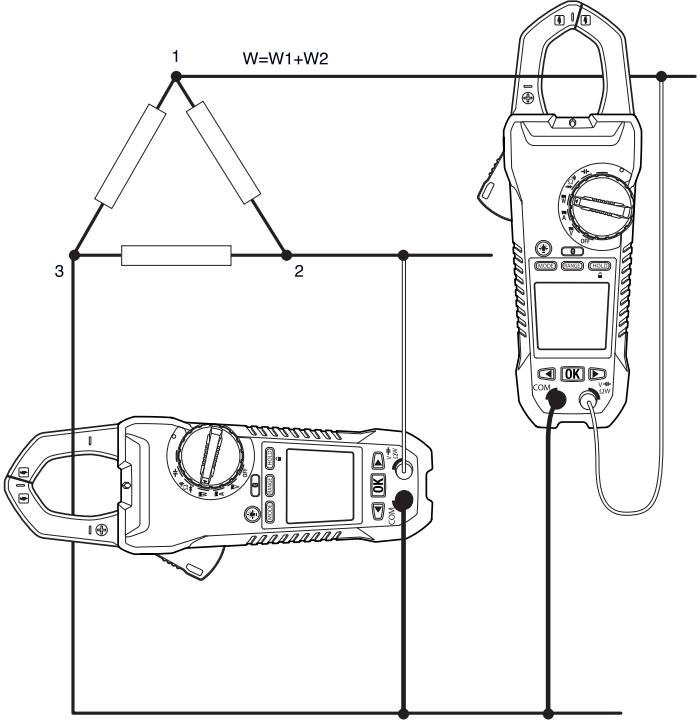

**Kuva 5.4** Kolmivaiheinen kolmijohtiminen mittaukset

- 1. Käännä toiminnon valitsin asentoon **W**.
- 2. Varmista, että mittari on asetettu aktiivisen tehomittauksen tilaan. Jos symboli $\frac{N}{\text{PAV}}$  tai näkyy näytössä, paina painiketta **MODE** toistuvasti, kunnes näytössä ei näy mikään näistä symboleista.
- 3. Suorita kaksi aktiivisen tehon mittausta kuvan 5.4 mukaisesti.
- 4. Tehokertoimen mittaamiseksi ja näyttämiseksi paina painiketta **MODE** toistuvasti kunnes merkki näytetään näytöllä.
- 5. Katso tehokerroinarvo näytöltä.
	- Jos arvo näytetään ilman merkkiä, virtasignaalin vaihe on eristyksessä jännitesignaalin takana (induktiivinen kuorma).
	- Jos arvo näytetään miinusmerkin (–) kanssa, virtasignaalin vaihe on jännitesignaalin edellä (kapasitiivinen kuorma).

6. Palaa pätötehon mittaukseen painamalla MODE-painiketta toistuvasti, kunnes joko $\sqrt[m]{w}$ tai $\mathbf{\Omega}$  merkki näytetään näytöllä.

### **5.8.2.2 Kolmivaihe‐nelijohdin tasapainotettu/tasapainottamaton**

Kolmivaiheisen nelijohdinkytkennän teho mitataan kolmessa vaiheessa kuvan 5.5 mukaisesti. Kokonaisteho on kolmen mittauksen summa: *W* = *W*1 + *W*2 + *W*3.

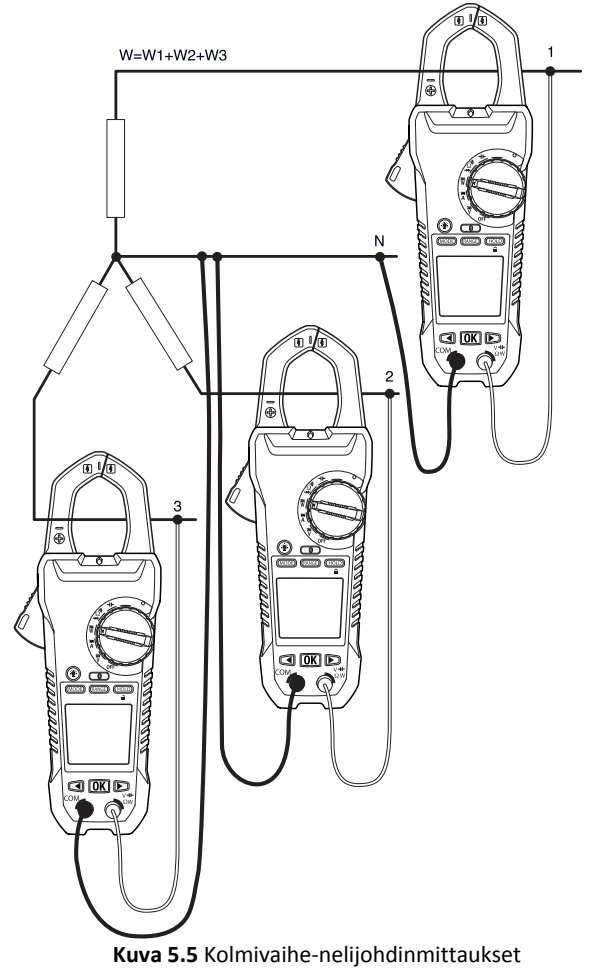

- 1. Käännä toiminnon valitsin asentoon **W**.
- 2. Varmista, että mittari on asetettu aktiivisen tehomittauksen tilaan. Jos symboli $\frac{N}{\text{Pf}(\sqrt{N}}$ tai näkyy näytössä, paina painiketta **MODE** toistuvasti, kunnes näytössä ei näy mikään näistä symboleista.
- 3. Suorita kolme aktiivisen tehon mittausta kuvan 5.5 mukaisesti.
- 4. Tehokertoimen mittaamiseksi ja näyttämiseksi paina painiketta **MODE** toistuvasti kunnes merkki näytetään näytöllä.

- 5. Katso tehokerroinarvo näytöltä.
	- Jos arvo näytetään ilman merkkiä, virtasignaalin vaihe on eristyksessä jännitesignaalin takana (induktiivinen kuorma).
	- Jos arvo näytetään miinusmerkin (–) kanssa, virtasignaalin vaihe on jännitesignaalin edellä (kapasitiivinen kuorma).
- 6. Palaa pätötehon mittaukseen painamalla MODE-painiketta toistuvasti, kunnes ioko R tai  $\mathfrak{D}$  merkki näytetään näytöllä.

### **5.8.3 Vaihekierto**

Kun mittari on asetettu vaihekiertotilaan, on mahdollista määrittää kolmijohdinjärjestelmän vaihekiertosuunta.

#### **HUOM**

Järjestelmän taajuuden pitää olla vakaa.

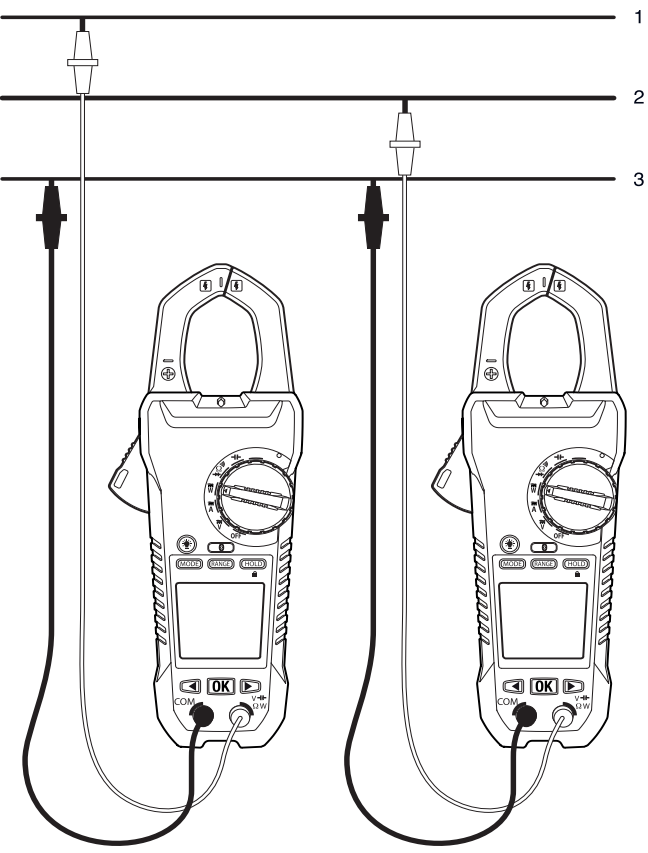

**Kuva 5.6** Vaihekierto

1. Käännä toiminnon valitsin asentoon **W**.

2. Siirry vaihekiertotilaan painamalla painiketta **MODE** toistuvasti, kunnes symboli tulee näkyviin.

3. Kytke punainen mittausjohto oletettuun vaihelinjaan 1 ja musta mittausjohto oletettuun vaihelinjaan 3.

- 4. Näkyviin tulee yksi seuraavista tuloksista:
- *OLV* vilkkuu, jos jännite on >1000 V.
- *Lo V* vilkkuu, jos jännite on >30 V.
- *outF* vilkkuu, jos taajuus on >65 Hz tai <45 Hz.

• Jos tulos on normaali, *L1* vilkkuu noin kolmen sekunnin ajan. Tämän jälkeen näytössä näkyy*L2* ja mittari antaa kaksi äänimerkkiä.

5. Siirrä punainen mittausjohto heti oletettuun vaihelinjaan 2 (ennen kuin viesti L2 häviää näytöstä).

6. Näkyviin tulee yksi seuraavista tuloksista:

• *123* osoittaa kiertoa myötäpäivään (eteenpäin), mikä merkitsee sitä, että oletettu vaihelinja 1 on oletetun vaihelinjan 2 edellä.

• *321* osoittaa kiertoa vastapäivään (taaksepäin), mikä merkitsee sitä, että oletettu vaihelinja 2 on oletetun vaihelinjan 1 edellä.

• *‐ ‐ ‐* tarkoittaa, että mittari ei pysty määrittämään tuloksia.

• *Lo V* tarkoittaa, että käyttäjä mahdollisesti poisti mittausjohdot ennen testauksen päättymistä. Toista testi painamalla OK‐painiketta uudestaan.

### **5.9 Vastusmittaukset**

#### **VAROITUS**

Pura virta kondensaattoreista ja muista laitteista ennen diodi‐, vastus‐ tai jatkuvuusmittausten suorittamista, jotta vältytään henkilövahingoilta.

1. Käännä toiminnon valitsin asentoon  $\Omega$ .

2. Varmista, että mittari on asetettu vastusmittaustilaan. Jos symboli (• i) tai  $\blacktriangleright$ häkyy näytössä,

paina painiketta **MODE** toistuvasti, kunnes näytössä ei näy mikään näistä symboleista.

3. Työnnä musta mittausjohto negatiiviseen COM‐liitäntään ja punainen mittausjohto positiiviseen Ω‐liitäntään.

4. Kosketa mittapään kärjillä piiriä tai mitattavaa komponenttia.

5. Lue näytössä näkyvä vastusarvo.

### **5.10 Kapasitanssimittaukset**

#### **VAROITUS**

Älä mittaa kapasitanssia, ennen kuin kondensaattorista, muusta laitteesta tai virtapiiristä on purettu virta, jotta vältytään henkilövahingoilta.

#### **HUOM**

Jos testattavassa kondensaattorissa on varaus, mittari suojaa sisäisiä komponentteja purkamalla ensin varauksen. Tällöin näytössä näkyy *diSC*. Täydellisen varauksen purkamisen jälkeen mittari suorittaa normaalin testauksen. Teksti *diSC* saattaa näkyä näytössä myös, jos käytössä on väärä tulo (esim. jännitemittaus, kun kapasitanssitila on valittuna).

1. Käännä toiminnon valitsin asentoon - II-.

2. Työnnä musta mittausjohto negatiiviseen COM‐liitäntään ja punainen mittausjohto positiiviseen ‐liitäntään.

3. Kosketa mittapään kärjillä mitattavaa komponenttia.

4. Lue näytössä näkyvä kapasitanssiarvo.

#### **HUOM**

Erittäin suurten kapasitanssiarvojen ollessa kyseessä mittauksen asettumiseen ja lopullisen lukeman vakiintumiseen saattaa kulua useita minuutteja.

### **5.11 Jatkuvuusmittaus**

#### **VAROITUS**

Pura virta kondensaattoreista ja muista laitteista ennen diodi‐, vastus‐ tai jatkuvuusmittausten suorittamista, jotta vältytään henkilövahingoilta.

1. Käännä toiminnon valitsin asentoon .)).

2. Työnnä musta mittausjohto negatiiviseen COM‐liitäntään ja punainen mittausjohto positiiviseen Ω‐liitäntään.

- 3. Valitse jatkuvuusmittaus painamalla painiketta **MODE**. Näytössä näkyy symboli
- 4. Kosketa mittapään kärjillä piiriä tai mitattavaa komponenttia.
- 5. Jos vastus on alle 30 Ω, mittari antaa äänimerkin.

### **5.12 Dioditestaus**

**VAROITUS:** Pura virta kondensaattoreista ja muista laitteista ennen diodi‐, vastus‐ tai jatkuvuusmittausten suorittamista, jotta vältytään henkilövahingoilta.

- 1. Käännä toiminnon valitsin diodi-asentoon  $\rightarrow$ .
- 2. Työnnä musta mittausjohto negatiiviseen COM‐liitäntään ja punainen mittausjohto positiiviseen Ω‐liitäntään.
- 3. Valitse dioditestaus painamalla painiketta **MODE**. Näyttöön tulee diodin symboli .
- 4. Kosketa mittapään kärjillä diodin molemmin puolin tai mitattavaa komponentin liitosta.
- 5. Jos lukema on välillä ± 0,40 V... +0,80 V, komponentti on kunnossa. bAD tai O.L merkit näytöllä ilmaisevat viallisesta komponentista.

*Tämä FLIR‐mittari tarkastaa diodit käyttämällä vaihtoehtoista testisignaalia lähetettäväksi diodin läpi molemmissa suunnissa. Tämä mahdollistaa, että käyttäjä voi tarkastaa diodin ilman napaisuuden manuaalista kääntämistä. Jos mittari näyttää ± 0,4 ~ 0,7 V, diode on hyvä, bAd ilmaisee lyhyttä diodia ja O.L avautunutta diodia. Katso kuva. 5.7 alapuolella:*

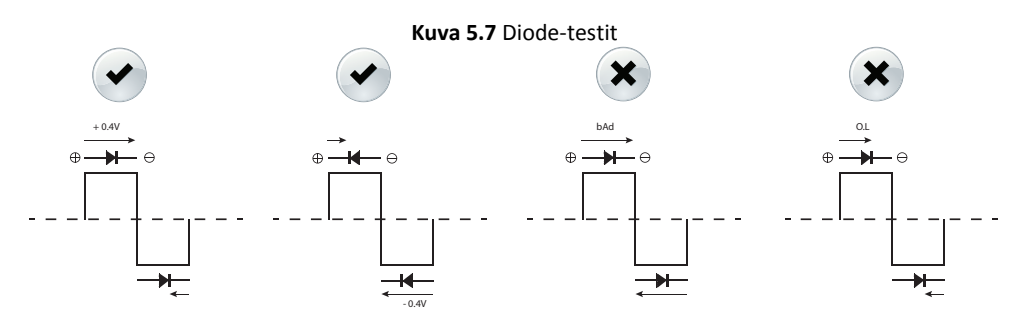

### **5.13 Mittaustietojen virtauttaminen käyttäen Bluetooth®‐toimintoa**

### **5.13.1 Yleistä**

Valitse IR‐kamera valmistajalta FLIR Systems, joka tukee Bluetooth®‐tiedonsiirtoa ja niitä voi virtauttaa mittaustietoja mittarista. Tiedot liitetään sitten IR‐kuvan tulostaulukkoon.

Ota yhteys FLIRiin koskien FLIR TOOLS‐mobiiliohjelmia Android™, iOS® ja Windows®/Mac®‐ pohjaisiin tietokoneisiin.

Mittaustietojen virtauttaminen on kätevä tapa lisätä tärkeää tietoa IR‐kuvaan. Esimerkiksi tunnistettaessa ylikuumentunutta johtoliitosta haluat ehkä tietää johdon virran.

Bluetooth®‐toimintasäde on korkeintaan 10 metriä.

### **5.13.2 Menettelyohje**

1. Parita IR‐kamera mittarin kanssa. Kameran käyttöohjeessa on lisää tietoa siitä, miten Bluetooth®‐laitteita paritetaan.

- 2. Käynnistä kamera
- 3. Käynnistä mittari.

4. Ota Bluetooth® käyttöön painamalla mittarin painiketta $\bullet$ .

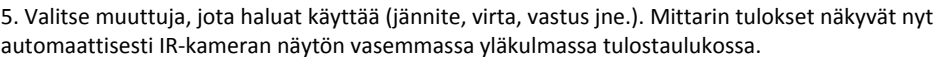

#### **5.13.3 FLIR TOOLS‐sovellusmenetelmät**

- 1. Käynnistä tabletti, älypuhelin tai tietokone ja käynnistä sovellus FLIR TOOLS.
- 2. Kytke mittari päälle ja aseta kiertokytkin valittuun asentoon.
- 3. Paina mittarissa painiketta Bluetooth®.
- 4. Muodosta pari mittarin ja sovelluksen FLIR TOOLS välille kohdassa "Mittarit".
- 5. Käynnistä sovellus FLIR TOOLS mittausten tarkastelemiseksi.
- 6. Kytke mittari testattavaan piiriin.
- 7. Mittarit ovat näkyvissä sovelluksessa FLIR TOOLS.\*

\* Katso lisätietoja sovelluksesta FLIR TOOLS

## *6 Kunnossapito*

### **6.1 Puhdistus ja säilytys**

Puhdista mittari kostealla kankaalla ja miedolla puhdistusaineella. Älä käytä hankaavia aineita tai liuottimia. Jos mittaria ei käytetä pitkään aikaan, poista paristot ja säilytä niitä erillään.

### **6.2 Paristojen vaihtaminen**

1. Kytke mittari irti piiristä, irrota mittausjohdot/termoelementin johdot liitännöistä ja käännä toiminnon valitsin asentoon ennen paristojen vaihtamista. Näin vältyt sähköiskulta. 2. Kierrä paristolokeron kansi irti ja irrota se.

- 
- 3. Vaihda kuusi AAA‐kokoista vakioparistoa. Huomioi oikea napaisuus.
- 4. Kiinnitä paristolokeron kansi.

### **6.2.1 Elektroniikkajätteen hävittäminen**

Tämä laite on muun elektroniikkajätteen lailla hävitettävä ympäristöystävällisellä tavalla ja voimassa olevien elektroniikkajätettä koskevien määräysten mukaisesti. Pyydä lisätietoja FLIR Systems edustajalta.

## *7 Tekniset tiedot*

### **7.1 Yleiset tekniset tiedot**

Näytön lukema: 10 000 tai 4 000. Mittaustaajuus: 3 kertaa sekunnissa. Alueen ylityksen näyttö: *OL* tai *–OL*. Automaattinen sammutus: noin 30 minuuttia. Alhaisen paristojännitteen symboli:  $\bigcap$  näkyy näytössä. Vaihda paristo. kun symboli  $\bigcap$  ilmestyy näyttöön. Virransyöttö: kuusi 1,5 voltin AAA‐alkaliparistoa. Paristojen kesto: noin 50 tuntia alkaliparistoja käytettäessä (taustavalo, työvalo ja Bluetooth pois käytöstä). Käyttöympäristö: käyttö sisätiloissa. Kalibrointi: kalibrointijakso yksi vuosi. Käyttölämpötilat: • 0-10 °C (ei kondensoitumista) • 10-30 °C (≤ 80 % suhteellinen ilmankosteus) • 30-40 °C (≤ 75 % suhteellinen ilmankosteus) • 40-50 °C (≤ 45 % suhteellinen ilmankosteus) Varastointilämpötila: • –10–50 °C • 0–80 % suhteellinen ilmankosteus (ei paristoja). Mitat ( $K \times L \times P$ ): 49 mm  $\times$  100 mm  $\times$  262 mm. Paino: 0,59 kg, mukaan lukien paristot Bluetooth‐toimintasäde korkeintaan 10 metriä. Lämpötilakerroin: 0.2 × (määritetty tarkkuus) /  $\rm{^{\circ}C}$ , <18 $\rm{^{\circ}C}$ , >28. Ylijänniteluokitus: IEC 61010‐1 CAT IV‐600 V, CAT III‐1000 V, IEC 61010‐2‐033. CAT **Käyttöalue** Ⅰ Piirit, joita ei ole kytketty verkkojännitteeseen Ⅱ Piirit, jotka on kytketty suoraan matalajänniteasennuksiin Ⅲ Rakennusasennukset

Käyttökorkeus: 2000 m. Leukojen avautuminen: 37 mm. Saastutusluokitus: 2.  $EMC$ : FN 61326-1.

Ⅳ Matalajänniteasennusten virtalähde

### **7.2 Sähköiset ominaisuudet**

Tarkkuus on  $\pm$ (% lukemasta + numeroiden määrä (numeroa)) lämpötilassa 23 °C  $\pm$ 5 °C, <80 % suhteellinen ilmankosteus.

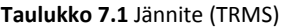

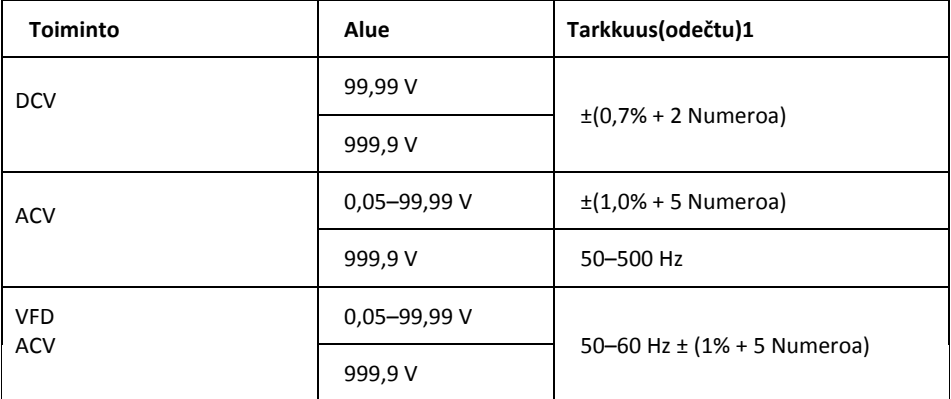

1. DCV <1000 numeroa, lisää 6 numeroa tarkkuuteen. ACV <1000 numeroa, lisää 3 numeroa tarkkuuteen.

Ylikuormitussuojaus: 1000 Vrms.

Tuloimpedanssi: 3.5 MΩ //, <100 pF.

AC‐muunnostyyppi: AC liitetty, true RMS vastaa, kalibroitu siniaaltotulon RMS‐arvoon.

Tarkkuudet annetaan siniaalloille täydellä asteikolla ja ei‐siniaalloille alle puolelle asteikolle. Ei‐ siniaalloille (50/60 Hz) lisää seuraavat huippukertoimen korjaimet:

• Huippukertoimelle 1,4 ... 2,0 lisää tarkkuuteen 1,0 %.

• Huippukertoimelle 2,0 ... 2.5 lisää tarkkuuteen 2,5 %.

• Huippukertoimelle 2,5 ... 3,0 lisää tarkkuuteen 4,0 %.

CF:

• 3 @ 460 V, 460 A.

• 2 @ 690 V, 690 A.

AC+DC Vrms tarkkuus: Sama kuin ACV määritys + DCV määritys.

#### **Taulukko 7.2** Virta (TRMS)

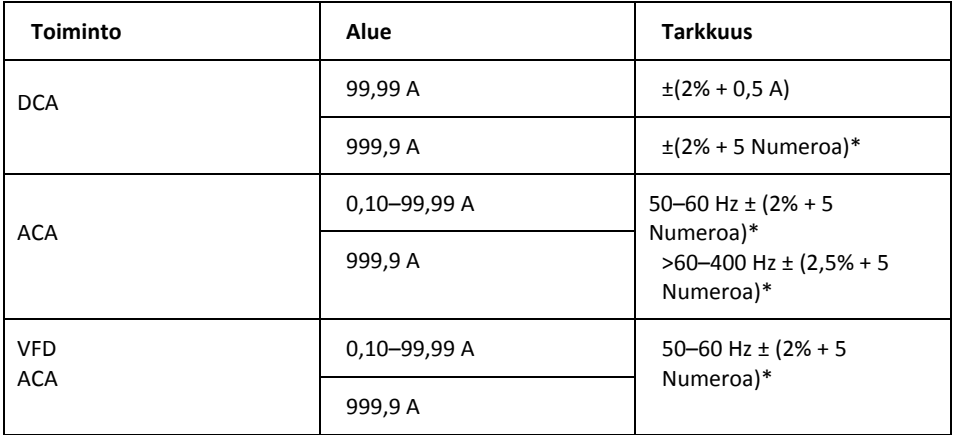

\* Mitatuissa arvoissa <1000 numeroa, tarkkuuteen lisätään 5 numeroa.

Ylikuormitussuojaus: 1000 Arms.

Asemavirhe: ±1 % lukemasta.

AC‐muunnostyyppi ja lisätarkkuus on sama kuin AC‐jännitteellä.

AC+DC Arms tarkkuus: Sama kuin ACA määritys + DCA määritys. DCA:han vaikuttavat lämpötila ja jäännösmagnetismi. Käytä kompensoimiseen DCA zero‐toimintoa.

| <b>Toiminto</b> | Alue    | <b>Tarkkuus</b>           |
|-----------------|---------|---------------------------|
| <b>ACV</b>      | 140,0V  | $\pm(3.0\% + 15$ Numeroa) |
|                 | 1400 V  |                           |
| <b>ACA</b>      | 140,0 A | $\pm(3,5% + 15$ Numeroa)  |
|                 | 1400 A  |                           |

**Taulukko 7.3** Huippuarvon pito: huipun enimmäisarvo / huipun vähimmäisarvo (vain AC, ei TRMS)

Ylikuormitussuojaus: 1000 Vrms , 1000 Arms

Tarkkuus määritetty siniaalloille, ACV > 5 Vrms / ACA ≥ 5 Arms, taajuus 50 ... 400 Hz. Sopii ainoastaan toistuville tapahtumille.

#### **Taulukko 7.4** Taajuus

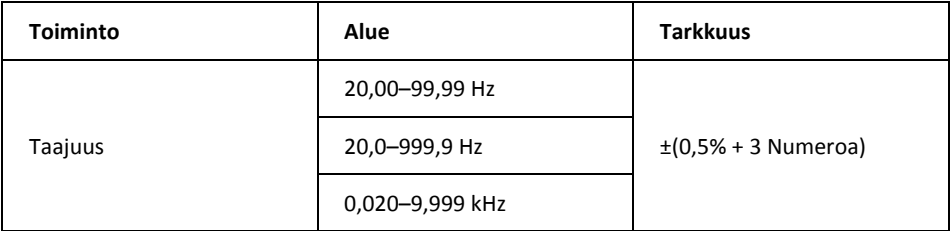

Ylikuormitussuojaus: 1000 Vrms, 1000 Arms.

Herkkyys:

- 10 ... 100 Vrms alueelle AC 100 V.
- 10 ... 100 Arms alueelle AC 100 V (>400 Hz, määrittämätön)
- 100 ... 1000 Vrms alueelle AC 1000 V.
- 100 ... 1000 Arms alueelle AC 1000 A (>400 Hz, määrittämätön)

Lukema on 0,0 signaaleille, jotka ovat 10,0 Hz:n alapuolella.

#### **Taulukko 7.5** Harmoninen kokonaissärö

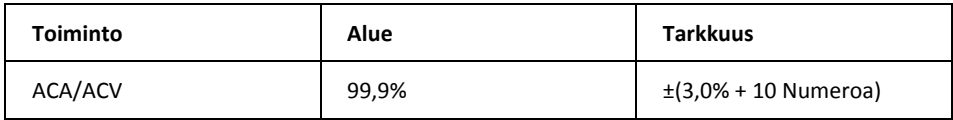

#### **Taulukko 7.6** Harmonisen särön mittaus

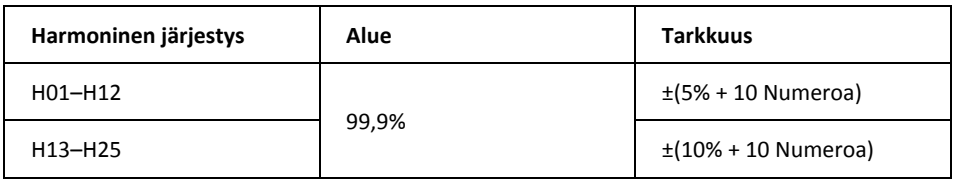

Ylikuormitussuojaus: 1000 Vrms, 1000 Arms.

• Jos ACV < 10 Vrms tai ACA < 10 Arms, näytössä näkyy *rdy*.

• Jos perustaajuus on alueen 45–65 Hz ulkopuolella, näytössä näkyy*out.F*.

#### **Taulukko 7.7** Kytkentävirta.

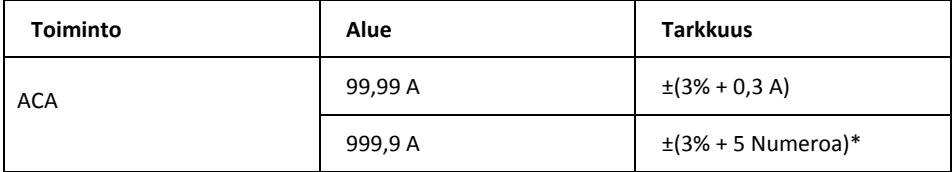

\* Mitatuissa arvoissa <1000 numeroa, tarkkuuteen lisätään 5 numeroa.

Ylikuormitussuojaus: 1000 Vrms, 1000 Arms.

Tarkkuus on määritetty siniaalloille, ACA ≥ 10 Arms, rreq. 50/60 Hz. Integrointiaika noin 100 ms.

#### **Taulukko 7.8** Aktiivinen teho: watteina (DC/AC)

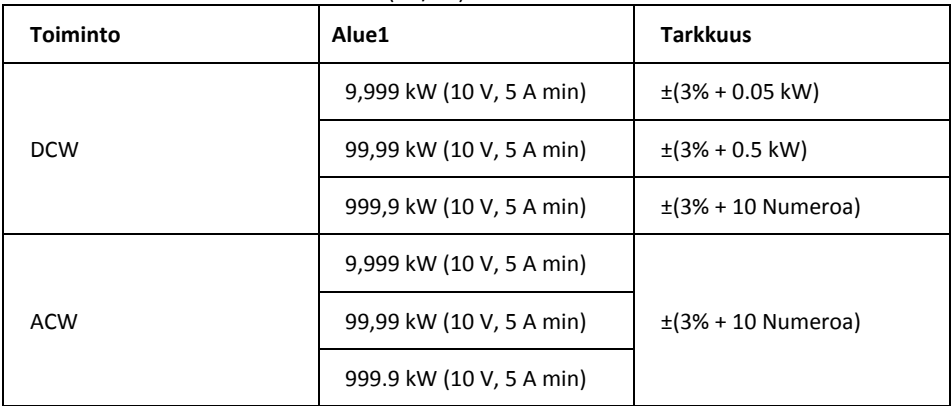

1. Alue on määritetty V/A ‐alueella (9,999 kW: 100 V, 100 A; 99,99 kW: 1000 V, 100 A tai 100 V, 1000 A; 999,9 kW: 1000 V, 1000 A).

Ylikuormitussuojaus: 1000 Vrms, 1000 Arms.

Tarkkuus määritetty seuraaville:

- ACW:
- Siniaallot, ACV ≥ 10 Vrms, ACA ≥ 5 Arms.
- Taajuus 50 ... 60 Hz, PF = 1,00.
- DCW: DCV  $\geq 10$  V, DCA  $\geq 5$  A.

#### **Taulukko 7.9** Tehokerroin

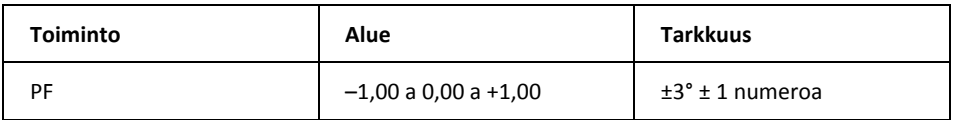

Ylikuormitussuojaus: 1000 Vrms, 1000 Arms.

#### **Taulukko 7.10** Vastus ja jatkuvuus ja diodi

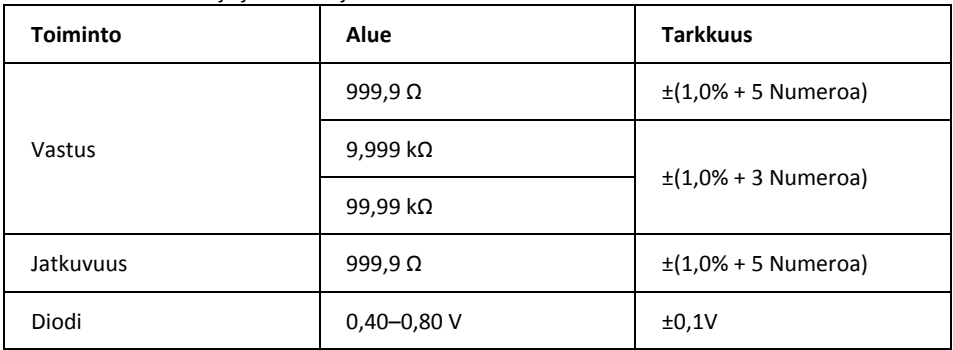

Ylikuormitussuojaus: 1000 Vrms.

Suurin testausvirta: Noin 0,5 mA.

Suurin avoimen piirin jännite Ω:lle: Noin ±1.6 V.

Suurin avoimen piirin jännite diodille: Noin ±1,6 V.

Jatkuvuuden kynnysarvo:

• <30 Ω äänimerkki käytössä.

• <100 Ω äänimerkki pois käytöstä.

Jatkuvuuden osoitin: 2 kHz äänimerkki.

Jatkuvuuden vasteaika: <100 ms.

#### **Taulukko 7.11** Kapasitanssi

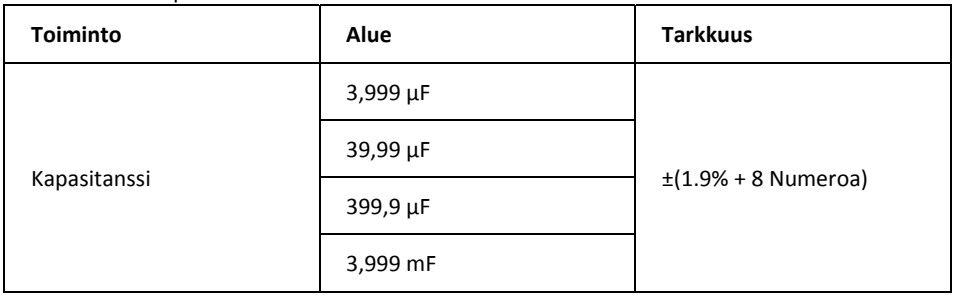

Ylikuormitussuojaus: 1000 Vrms.

## *8 Tekninen tuki*

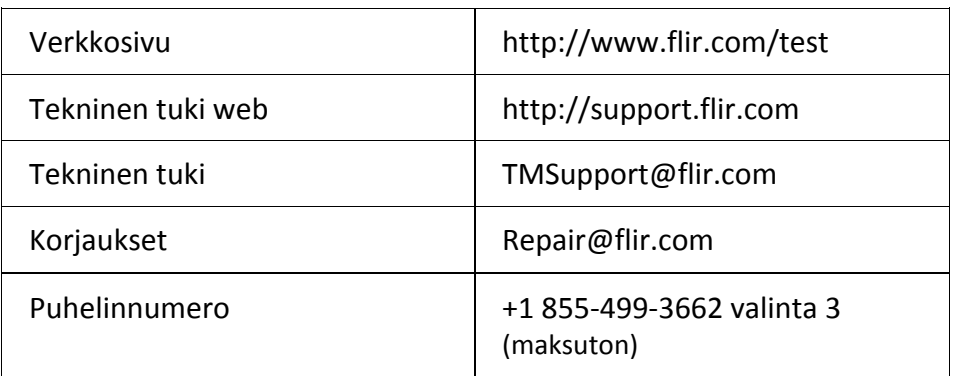

### **9.1 FLIR Maailmanlaajuinen rajoitettu elinikäinen takuu**

Vaatimukset täyttävä FLIR‐testaus‐ ja mittaustuote ("tuote"), joka on ostettu joko suoraan FLIR Commercial Systems Inc:ltä tai yhteistyökumppanilta (FLIR) tai valtuutetulta FLIRin jakelijalta tai jälleenmyyjältä ja jonka ostaja rekisteröi verkossa FLIRin kanssa, on oikeutettu FLIRin rajoitettuun elinikäiseen takuuseen tässä dokumentissa esitettyjen ehtojen ja vaatimuksien mukaisesti. Takuu koskee vain vaatimukset täyttäviä tuotteita (lisää tietoja alla), jotka on ostettu ja valmistettu myöhemmin kuin 1. huhtikuuta 2013. LUE TÄMÄ DOKUMENTTI HUOLELLISESTI. SIINÄ ON TÄRKEÄÄ TIETOA TUOTTEISTA, JOTKA ON HYVÄKSYTTY RAJOITETUN ELINIKÄISEN TAKUUN PIIRIIN,

OSTAJAN VELVOLLISUUKSISTA, TAKUUN AKTIVOIMISESTA, TAKUUN KATTAVUUDESTA SEKÄ MUITA TÄRKEITÄ EHTOJA, POIKKEUKSIA JA VASTUUVAPAUSLAUSEKKEITA.

**1. TUOTTEEN REKISTERÖINTI**. Jotta tuote täyttäisi FLIRin rajoitetun elinikäisen takuun vaatimukset, ostajan on rekisteröitävä tuote FLIRin verkkopalvelussa osoitteessa http://www.flir.com kuudenkymmenen (60) päivän kuluessa päivämäärästä, jolloin ensimmäinen vähittäismyyntiasiakas osti tuotteen ("Ostopäivämäärä"). Vaatimukset täyttävillä TUOTTEILLA, JOITA EI OLE REKISTERÖITY VERKOSSA KUUDENKYMMENEN (60) PÄIVÄN KULUESSA OSTOPÄIVÄMÄÄRÄSTÄ, ON RAJOITETTU YHDEN VUODEN TAKUU OSTOPÄIVÄMÄÄRÄSTÄ.

**2. VAATIMUKSET TÄYTTÄVÄT TUOTTEET**. Testaus‐ ja mittaustuotteet, jotka FLIRin rajoitettu elinikäinen takuu kattaa rekisteröinnin jälkeen, ovat MR7x, CM7x, CM8x, DMxx, VP5x. Takuu ei kata varusteita, joilla voi olla oma takuunsa.

**3. TAKUUAJAT**. Rajoitettua elinikäistä takuuta varten elinikä määritetään seitsemäksi (7) vuodeksi siitä, kun tuotetta ei enää valmisteta tai kymmeneksi (10) vuodeksi ostopäivämäärästä

sen mukaan, kumpi aika on pitempi.

Tämä takuu koskee vain tuotteiden alkuperäisiä omistajia. Jokainen tuote, joka korjataan takuutyönä tai vaihdetaan takuuaikana, on oikeutettu tähän rajoitettuun elinikäiseen takuuseen sadankahdeksankymmenen (180) päivän ajan tuotteen takaisinlähetyspäivämäärästä FLIRiltä tai sen ajan, joka kyseessä olevasta takuuajasta on jäljellä, sen mukaan, kumpi aika on pitempi.

4. RAJOITETTU TAKUU. Tämän rajoitetun elinikäisen takuun ehtojen ja vaatimusten mukaisesti, tässä dokumentissa mainittuja poikkeuksia lukuun ottamatta, FLIR takaa ostopäivästä alkaen, että kaikki täysin rekisteröidyt tuotteet vastaavat FLIRin julkaisemia tuotetietoja ja että niissä ei ole materiaalista tai työn laadusta johtuvia vikoja voimassa olevan takuun aikana. TÄMÄN TAKUUN AINOA JAYKSINOMAINEN KORVAUSTAPA ASIAKKAALLE ON FLIRIN OMAN PÄÄTÖKSEN MUKAISESTI KORVATA TAI VAIHTAA VIALLISET TUOTTEET TAVALLA JA HUOLTOPISTEESSÄ, JONKA FLIR ON VALTUUTTANUT. JOS PÄÄTETÄÄN, ETTÄ TÄMÄ KORJAUSTAPA EI OLE RIITTÄVÄ, FLIR PALAUTTAA OSTAJAN MAKSAMAN OSTOHINNAN EIKÄ OLE MILLÄÄN MUULLA TAVALLA VASTUUSSA TAI KORVAUSVELVOLLINEN OSTAJALLE.

**5. TAKUUN RAJAUKSETJA VASTUUVAPAUSLAUSEKKEET**. FLIR EI ANNA MITÄÄN MUUTA TUOTTEISIIN LIITTYVÄÄ TAKUUTA. KAIKKI MUUT TAKUUT, ESITETYT TAI VIHJATUT, MUKAANLUKIEN MUTTA EI RAJOITTUEN KAUPALLISET VIHJATUT TAKUUT, SOPIVUUS TIETTYYN KÄYTTÖTARKOITUKSEEN (VAIKKA OSTAJA OLISIKIN ILMOITTANUT FLIRILLE TUOTTEEN AIOTUSTA KÄYTTÖTARKOITUKSESTA) SEKÄ OIKEUKSIEN LOUKKAATTOMUUS ON NIMENOMAISESTI SULJETTU POIS TÄSTÄ SOPIMUKSESTA. TAKUUSTA NIMENOMAISESTI SULJETAAN POIS TUOTTEEN RUTIINIKUNNOSSAPITO, OHJELMISTOPÄIVITYKSET SEKÄ OHJEKIRJOJEN, SULAKKEIDEN JA KERTAKÄYTTÖISTEN PARISTOJEN VAIHTO UUSIIN. FLIR SANOUTUU LISÄKSI NIMENOMAISESTI IRTI KAIKISTA TAKUUVAATIMUKSISTA, JOISSA VÄITETYT POIKKEAMAT KUULUVAT NORMAALIIN KULUMISEEN, MUIHIN MUUTOKSIIN, MODIFIOINTIIN, KORJAUKSEEN, KORJAUSYRITYKSEEN, VIRHEELLISEEN KÄYTTÖÖN, VIRHEELLISEEN KUNNOSSAPITOON, LAIMINLYÖNTIIN, VÄÄRINKÄYTTÖÖN, VIRHEELLISEEN VARASTOINTIIN, MINKÄ TAHANSA TUOTTEESEEN LIITTYVÄN OHJEEN NOUDATTAMATTA JÄTTÄMISEEN, VAURIOON (JOKA JOHTUU ONNETTOMUUDESTA TAI MUUSTA SYYSTÄ) TAI MIHIN TAHANSA MUUHUN VIRHEELLISEEN HOITOON TAI KÄSITTELYYN, JOSTA ON VASTUUSSA KUKA TAHANSA MUU KUIN FLIR TAI FLIRIN NIMENOMAISESTI OSOITTAMA TAHO. TÄMÄ DOKUMENTTI SISÄLTÄÄ KOKO OSTAJAN JA FLIRIN VÄLISEN TAKUUSOPIMUKSEN JA KORVAA

KAIKKI AIKAISEMMAT TAKUUNEUVOTTELUT, SOPIMUKSET, LUPAUKSETJA KÄSITYKSET OSTAJAN JA FLIRIN VÄLILLÄ. TÄTÄ TAKUUTA EI SAA MUUTTAA ILMAN FLIRIN NIMENOMAISTA KIRJALLISTA HYVÄKSYNTÄÄ.

#### **6. TAKUUPALAUTUKSET, KORJAUKSETJA VAIHDOT**.

Ollakseen oikeutettu takuukorjaukseen tai vaihtoon ostajan on ilmoitettava FLIRille kolmenkymmenen (30) päivän kuluessa siitä, kun hän on havainnut minkä tahansa ilmeisen vian materiaalissa tai työn laadussa. Ennen kuin ostaja voi palauttaa tuotteen takuuhuoltoon tai ‐korjaukseen, hänen on saatava materiaalinpalautusnumero (RMA‐numero). FLIRiltä. Saadakseen RMA‐numeron ostajan on esitettävä alkuperäinen ostotosite. Lisätietoja, ilmeisen materiaali‐ tai työvirheen ilmoittamista FLIRille tai RMAnumeron pyytämistä varten käy osoitteessa http://www.flir. com. Ostaja on yksin vastuussa kaikkien FLIRin antamien RMA‐ ohjeiden noudattamisesta, mukaan lukien, mutta ei rajoittuen tuotteen riittävään pakkaamiseen FLIRille lähettämistä varten sekä kaikista pakkaus‐ ja lähetyskuluista. FLIR maksaa palautuksen asiakkaalle mistä tahansa tuotteesta, jonka FLIR korjaa tai vaihtaa takuuna. FLIR pidättää oikeuden oman harkintansa mukaan päättää, kattaako takuu palautetun tuotteen. Jos FLIR päättää, että takuu ei kata palautettua tuotetta tai se ei muuten kuulu takuun piiriin, FLIR voi veloittaa ostajalta kohtuullisen käsittelykorvauksen ja palauttaa tuotteen ostajalle ostajan kustannuksella tai tarjota asiakkaalle mahdollisuuden käsitellä tuotetta palautuksena, joka ei ole takuun alainen.

#### **7. PALAUTUKSET, JOTKA EIVÄT KUULU TAKUUN PIIRIIN**.

Ostaja voi pyytää, että FLIR arvioi ja huoltaa tai korjaa tuotteen, joka ei kuulu takuun piiriin. FLIR voi omalla päätöksellään suostua tähän. Ennen kuin ostaja palauttaa tuotteen arviointiin ja korjaukseen, joita takuu ei kata, ostajan on otettava yhteyttäFLIRiin käymällä osoitteessa http://www.flir.com arvioinnin pyytämiseksi ja RMA:n saamiseksi. Ostaja on yksin vastuussa kaikkien FLIRin antamien RMA‐ohjeiden noudattamisesta mukaan lukien, mutta ei rajoittuen tuotteen riittävään pakkaamiseen FLIRille lähettämistä varten sekä kaikista pakkaus‐ ja lähetyskuluista. Vastaanotettuaan hyväksytyn palautuksen, jota takuu ei kata, FLIR arvioi tuotteen ja ottaa ostajaan yhteyttä koskien ostajaan liittyvän pyynnön toteuttamismahdollisuuksia sekä kustannuksia ja maksuja. Ostaja on vastuussa FLIRin suorittaman arvion kuluista, kaikkien valtuuttamiensa korjausten ja huoltojen kuluista sekä tuotteen uudelleenpakkaus‐ ja palautuskuluista ostajalle. Sadankahdeksankymmenen (180) päivän takuu kattaa materiaalivirheiden ja työn laadun osalta kaikki korjaukset, joita ei ole suoritettu takuukorjauksina, huomioiden kaikki rajoitukset, poikkeukset ja vastuuvapauslausekkeet tässä dokumentissa. Takuuaika lasketaan palautuksen lähetyspäivämäärästä FLIRiltä.

### **9.2 FLIR Testaus‐ ja mittauslaitteiden rajoitettu kahden vuoden takuu**

Vaatimukset täyttävä FLIR‐testaus‐ ja mittaustuote ("tuote"), joka on ostettu joko suoraan FLIR Commercial Systems Inc:ltä tai yhteistyökumppanilta (FLIR) tai valtuutetulta FLIRin jakelijalta tai jälleenmyyjältä ja jonka ostaja rekisteröi verkossa FLIRin kanssa, on oikeutettu FLIRin rajoitettuun takuuseen tässä dokumentissa esitettyjen ehtojen ja vaatimuksien mukaisesti. Takuu koskee vain vaatimukset täyttäviä tuotteita (lisää tietoja alla), jotka on ostettu ja valmistettu myöhemmin kuin 1. huhtikuuta 2013.

LUE TÄMÄ DOKUMENTTI HUOLELLISESTI. SIINÄ ON TÄRKEÄÄ TIETOA TUOTTEISTA, JOTKA ON HYVÄKSYTTY RAJOITETUN TAKUUN PIIRIIN, OSTAJAN VELVOLLISUUKSISTA, TAKUUN AKTIVOIMISESTA, TAKUUN KATTAVUUDESTA SEKÄ MUITA TÄRKEITÄ EHTOJA, POIKKEUKSIA JA VASTUUVAPAUSLAUSEKKEITA.

**1. TUOTTEEN REKISTERÖINTI**. Jotta tuote täyttäisi FLIRin rajoitetun takuun vaatimukset, ostajan on rekisteröitävä tuote suoraan FLIRin verkkopalvelussa osoitteessa http://www.flir.com kuudenkymmenen (60) päivän kuluessa päivämäärästä, jolloin ensimmäinen vähittäismyyntiasiakas osti tuotteen ("Ostopäivämäärä"). Vaatimukset täyttävillä TUOTTEILLA, JOITA EI OLE REKISTERÖITY VERKOSSA KUUDENKYMMENEN (60) PÄIVÄN KULUESSA OSTOPÄIVÄMÄÄRÄSTÄ, ON RAJOITETTU YHDEN VUODEN TAKUU OSTOPÄIVÄMÄÄRÄSTÄ.

**2. VAATIMUKSET TÄYTTÄVÄT TUOTTEET**. Testaus‐ ja mittaustuotteet, jotka FLIRin rajoitettu takuu kattaa rekisteröinnin jälkeen, ovat tarkastusvideokamera VS70, kääntyvä kamera VSAxx, kamera VSCxx, kuvauspääkela VSSxx, käsiosa VST, lisäneulamittakärki MR02 ja TAxx. Takuu ei kata varusteita, joilla voi olla oma takuunsa.

**3. TAKUUAJAT**. Ostopäivästä lasketut käytössä olevat takuuajat ovat: **Tuotteet Rajoitettu takuuaika**

VS70, VSAxx, VSCxx, VSSxx, VST, MR02, TAxx KAKSI (2) vuotta Jokainen tuote, joka korjataan tai vaihdetaan takuuna, on

oikeutettu tähän rajoitettuun takuuseen sadankahdeksankymmenen (180) päivän ajan tuotteen takaisinlähetyspäivämäärästä FLIRiltä tai sen ajan, joka kyseessä olevasta takuuajasta on jäljellä, sen mukaan, kumpi aika on pitempi.

4. RAJOITETTU TAKUU. Tämän rajoitetun takuun ehtojen ja vaatimusten mukaisesti, tässä dokumentissa mainittuja poikkeuksia lukuun ottamatta, FLIR takaa ostopäivästä alkaen, että kaikki täysin rekisteröidyt tuotteet vastaavat FLIRin julkaisemia tuotetietoja ja että niissä ei ole materiaalista tai työn laadusta johtuvia vikoja voimassa olevan takuun aikana. TÄMÄN TAKUUN AINOA JAYKSINOMAINEN KORVAUSTAPA ASIAKKAALLE ON FLIRIN OMAN PÄÄTÖKSEN MUKAISESTI KORVATA TAI VAIHTAA VIALLISET TUOTTEET TAVALLA JA HUOLTOPISTEESSÄ, JONKA FLIR ON VALTUUTTANUT. JOS PÄÄTETÄÄN, ETTÄ TÄMÄ KORJAUSTAPA EI OLE RIITTÄVÄ, FLIR PALAUTTAA OSTAJAN MAKSAMAN OSTOHINNAN EIKÄ OLE MILLÄÄN MUULLA TAVALLA VASTUUSSA TAI KORVAUSVELVOLLINEN OSTAJALLE.

#### **5. TAKUUN RAJAUKSETJA VASTUUVAPAUSLAUSEKKEET**.

FLIR EI ANNA MITÄÄN MUUTA TUOTTEISIIN LIITTYVÄÄ TAKUUTA. KAIKKI MUUT TAKUUT, ESITETYT TAI VIHJATUT, MUKAANLUKIEN MUTTA EI RAJOITTUEN KAUPALLISET VIHJATUT TAKUUT, SOPIVUUS TIETTYYN KÄYTTÖTARKOITUKSEEN (VAIKKA OSTAJA OLISIKIN ILMOITTANUT FLIRILLE TUOTTEEN AIOTUSTA KÄYTTÖTARKOITUKSESTA) SEKÄ OIKEUKSIEN LOUKKAATTOMUUS ON NIMENOMAISESTI SULJETTU POIS TÄSTÄ SOPIMUKSESTA. TAKUUSTA NIMENOMAISESTI SULJETAAN POIS TUOTTEEN RUTIINIKUNNOSSAPITO, OHJELMISTOPÄIVITYKSET SEKÄ SULAKKEIDEN TAI KERTAKÄYTTÖISTEN PARISTOJEN VAIHTO UUSIIN. FLIR SANOUTUU LISÄKSI NIMENOMAISESTI IRTI KAIKISTA TAKUUVAATIMUKSISTA, JOISSA VÄITETYT POIKKEAMAT KUULUVAT NORMAALIIN KULUMISEEN, MUIHIN MUUTOKSIIN, MODIFIOINTIIN, KORJAUKSEEN, KORJAUSYRITYKSEEN, VIRHEELLISEEN KÄYTTÖÖN, VIRHEELLISEEN KUNNOSSAPITOON, LAIMINLYÖNTIIN, VÄÄRINKÄYTTÖÖN, VIRHEELLISEEN VARASTOINTIIN, MINKÄ TAHANSA TUOTTEESEEN LIITTYVÄN OHJEEN NOUDATTAMATTA JÄTTÄMISEEN, VAURIOON (JOKA JOHTUU ONNETTOMUUDESTA TAI MUUSTA SYYSTÄ) TAI MIHIN TAHANSA MUUHUN VIRHEELLISEEN HOITOON TAI KÄSITTELYYN, JOSTA ON VASTUUSSA KUKA TAHANSA MUU KUIN FLIR TAI FLIRIN NIMENOMAISESTI OSOITTAMA TAHO. TÄMÄ DOKUMENTTI SISÄLTÄÄ KOKO OSTAJAN JA FLIRIN VÄLISEN TAKUUSOPIMUKSEN JA KORVAA KAIKKI AIKAISEMMAT TAKUUNEUVOTTELUT, SOPIMUKSET, LUPAUKSETJA KÄSITYKSET OSTAJAN JA FLIRIN VÄLILLÄ. TÄTÄ TAKUUTA EI SAA MUUTTAA ILMAN FLIRIN NIMENOMAISTA KIRJALLISTA HYVÄKSYNTÄÄ.

#### **6. TAKUUPALAUTUKSET, KORJAUKSETJA VAIHDOT**.

Ollakseen oikeutettu takuukorjaukseen tai vaihtoon ostajan on ilmoitettava FLIRille kolmenkymmenen (30) päivän kuluessa siitä, kun hän on havainnut minkä tahansa ilmeisen vian materiaalissa tai työn laadussa. Ennen kuin ostaja voi palauttaa tuotteen takuuhuoltoon tai ‐korjaukseen, hänen on saatava materiaalinpalautusnumero (RMA‐numero). FLIRiltä. Saadakseen RMA‐numeron ostajan on esitettävä alkuperäinen ostotosite. Lisätietoja, ilmeisen materiaali‐ tai työvirheen ilmoittamista FLIRille tai RMAnumeron pyytämistä varten käy osoitteessa http://www.flir. com. Ostaja on yksin vastuussa kaikkien FLIRin antamien RMA‐ohjeiden noudattamisesta, mukaan lukien, mutta ei

rajoittuen tuotteen riittävään pakkaamiseen FLIRille lähettämistä varten sekä kaikista pakkaus‐ ja lähetyskuluista.

FLIR maksaa palautuksen asiakkaalle mistä tahansa tuotteesta, jonka FLIR korjaa tai vaihtaa takuuna.

FLIR pidättää oikeuden oman harkintansa mukaan päättää, kattaako takuu palautetun tuotteen. Jos FLIR päättää, että takuu ei kata palautettua tuotetta tai se ei muuten kuulu takuun piiriin, FLIR voi veloittaa ostajalta kohtuullisen käsittelykorvauksen ja palauttaa tuotteen ostajalle ostajan kustannuksella tai tarjota asiakkaalle mahdollisuuden käsitellä tuotetta palautuksena, joka ei ole takuun alainen.

#### **7. PALAUTUKSET, JOTKA EIVÄT KUULU TAKUUN PIIRIIN**.

Ostaja voi pyytää, että FLIR arvioi ja huoltaa tai korjaa tuotteen, joka ei kuulu takuun piiriin. FLIR voi omalla päätöksellään suostua tähän. Ennen kuin ostaja palauttaa tuotteen arviointiin ja korjaukseen, joita takuu ei kata, ostajan on otettava yhteyttäFLIRiin käymällä osoitteessa http://www.flir.com arvioinnin pyytämiseksi ja RMA:n saamiseksi.

Ostaja on yksin vastuussa kaikkien FLIRin antamien RMA‐ohjeiden noudattamisesta mukaan lukien, mutta ei rajoittuen tuotteen riittävään pakkaamiseen FLIRille lähettämistä varten sekä kaikista pakkaus‐ ja lähetyskuluista. Vastaanotettuaan hyväksytyn palautuksen, jota takuu ei kata, FLIR arvioi tuotteen ja ottaa ostajaan yhteyttä koskien ostajaan liittyvän pyynnön toteuttamismahdollisuuksia sekä kustannuksia ja maksuja. Ostaja on vastuussa FLIRin suorittaman arvion kuluista, kaikkien valtuuttamiensa korjausten ja huoltojen kuluista sekä tuotteen uudelleenpakkaus‐ ja palautuskuluista ostajalle. Sadankahdeksankymmenen (180) päivän takuu kattaa materiaalivirheiden ja työn laadun osalta kaikki korjaukset, joita ei ole suoritettu takuukorjauksina, huomioiden kaikki rajoitukset, poikkeukset ja vastuuvapauslausekkeet tässä dokumentissa. Takuuaika lasketaan palautuksen lähetyspäivämäärästä FLIRiltä.

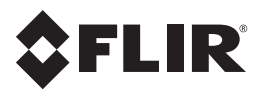

### **Corporate Headquarters**

FLIR Systems, Inc. 2770 SW Parkway Avenue Wilsonville, OR 97070 USA Telephone: +1 503‐498‐3547

### **Customer Support**

Technical Support Website http://support.flir.com Technical Support Email TMSupport@flir.com Service and Repair Email Repair@flir.com

Customer Support Telephone +1 855‐499‐3662 valinta 3 (maksuton)

Publication Identification No.: CM85‐fi‐FI Release version: AB Release Date: 2016 Helmikuu Language: **Example 1** angulage: